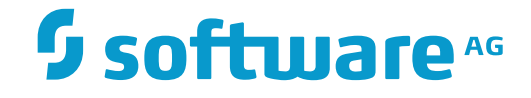

### **webMethods EntireX**

**EntireX z/VSE CICS® RPC Server**

Innovation Release

Version 9.9

October 2015

**WEBMETHODS** 

This document applies to webMethods EntireX Version 9.9 and all subsequent releases.

Specifications contained herein are subject to change and these changes will be reported in subsequent release notes or new editions.

Copyright © 1997-2015 Software AG, Darmstadt, Germany and/or Software AG USA, Inc., Reston, VA, USA, and/or its subsidiaries and/or its affiliates and/or their licensors.

The name Software AG and all Software AG product names are either trademarks or registered trademarks of Software AG and/or Software AG USA, Inc. and/or its subsidiaries and/or its affiliates and/or their licensors. Other company and product names mentioned herein may be trademarks of their respective owners.

Detailed information on trademarks and patents owned by Software AG and/or its subsidiaries is located at http://softwareag.com/licenses.

Use of this software is subject to adherence to Software AG's licensing conditions and terms. These terms are part of the product documentation, located at http://softwareag.com/licenses/ and/or in the root installation directory of the licensed product(s).

This software may include portions of third-party products. For third-party copyright notices, license terms, additional rights or restrictions, please refer to "License Texts, Copyright Notices and Disclaimers of Third-Party Products". For certain specific third-party license restrictions, please referto section E of the Legal Notices available under"License Terms and Conditions for Use of Software AG Products / Copyright and Trademark Notices of Software AG Products". These documents are part of the product documentation, located at http://softwareag.com/licenses and/or in the root installation directory of the licensed product(s).

Use, reproduction, transfer, publication or disclosure is prohibited except as specifically provided for in your License Agreement with Software AG.

#### **Document ID: EXX-CICSRPC-VSE-99-20171128**

### **Table of Contents**

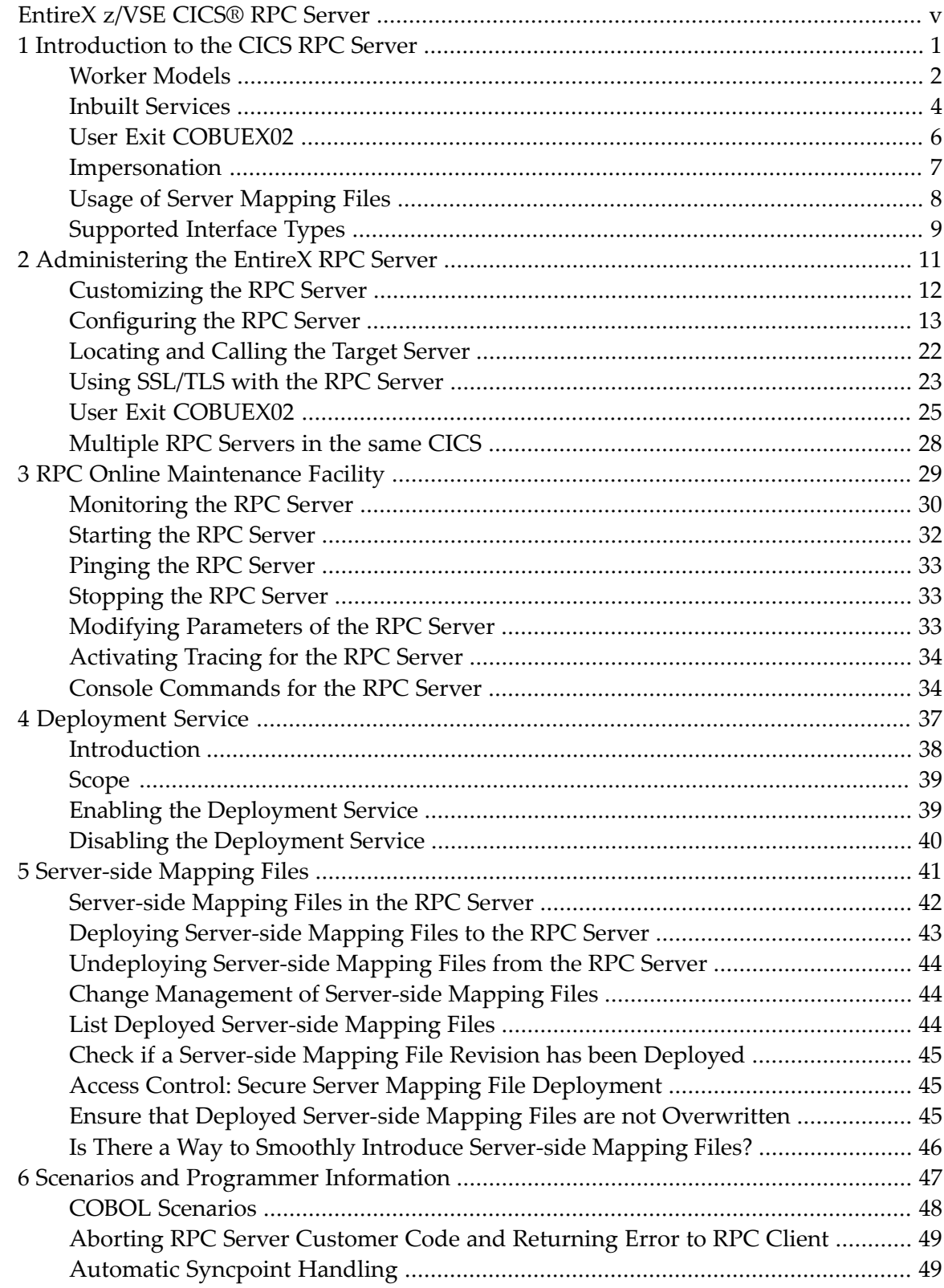

### <span id="page-4-0"></span>**EntireX z/VSE CICS® RPC Server**

The EntireX z/VSE CICS® RPC Server allows standard RPC clients to communicate with RPC servers on the operating system z/VSE under CICS. It supports the programming language COBOL. It works together with the *COBOL Wrapper* and *IDL Extractor for COBOL*.

Supported compilers are listed under *z/VSE Prerequisites* in the *Release Notes*.

#### <span id="page-6-0"></span> $\mathbf{1}$ Introduction to the CICS RPC Server

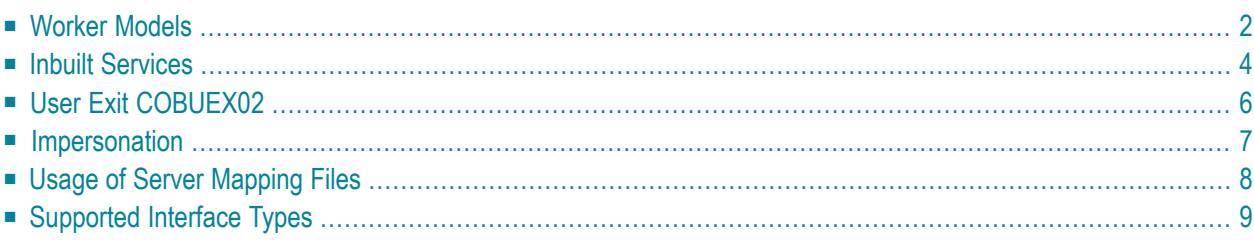

The EntireX z/VSE CICS® RPC Server allows standard RPC clients to communicate with RPC servers on the operating system z/VSE under CICS. It supports the programming language COBOL.

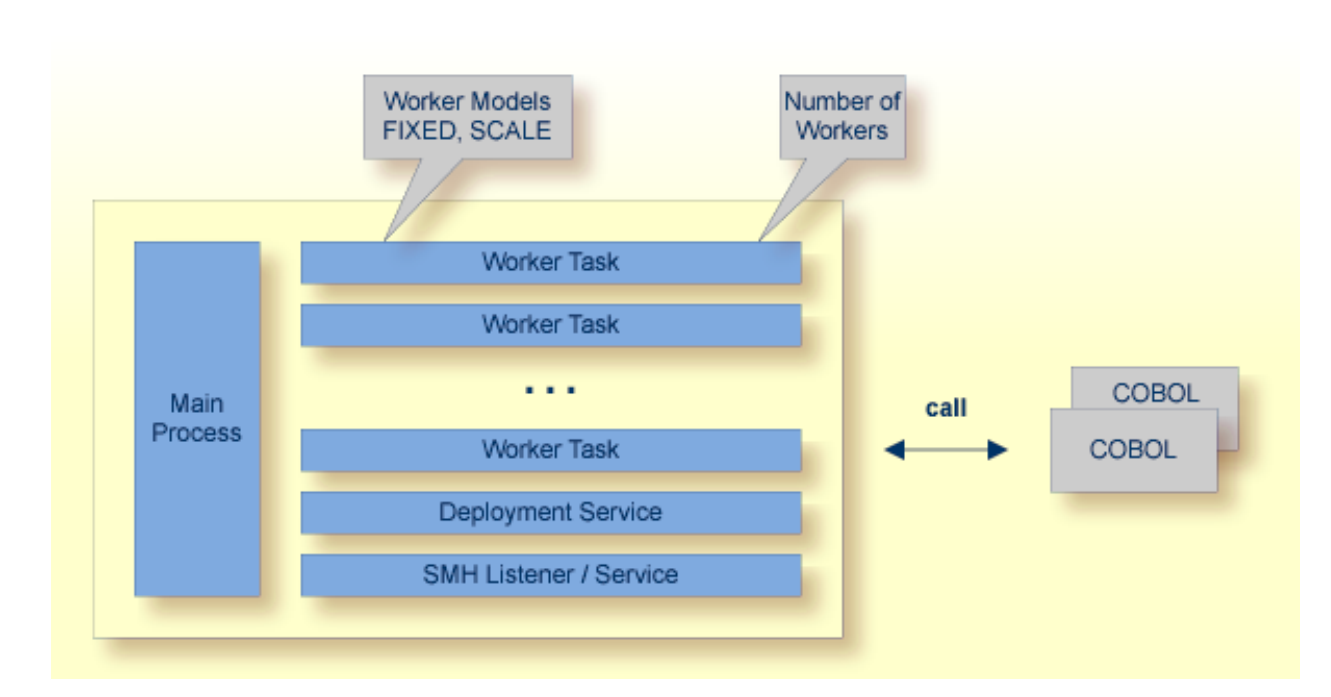

### <span id="page-7-0"></span>**Worker Models**

RPC requests are worked off inside the RPC server in worker tasks, which are controlled by a main task. Every RPC request occupies during its processing a worker task. If you are using RPC conversations, each RPC conversation requires its own task during the lifetime of the conversation. The CICS RPC Server provides two worker models:

#### ■ **FIXED**

The *fixed* model creates a fixed number of worker tasks. The number of worker tasks (defined with **[ERXMAIN](#page-17-1) macro** parameter **MINW**) does not increase or decrease during the lifetime of an RPC server instance. It is configured by setting the **[ERXMAIN](#page-17-1) macro** parameter **ENDW** to value "NEVER". Example:

ENDW=NEVER, MINW=4

#### ■ **SCALE**

The *scale* model creates worker tasks depending on the incoming load of RPC requests.

A maximum number (**[ERXMAIN](#page-17-1) macro** parameter **MAXW**) of the worker tasks created can be set to restrict the system load. The minimum number (**[ERXMAIN](#page-17-1) macro** parameter **MINW**), allows you to define a certain number of tasks - not used by the currently executing RPC request - to wait for new RPC client requests to process. In this way the RPC server is ready to handle many RPC

client requests arriving at the same time. It is configured by setting the [ERXMAIN](#page-17-1) macro parameter **ENDW** to value "TIMEOUT" or "IMMEDIATE".

- With value IMMEDIATE, worker tasks shrink fast, that is, a worker task not used is stopped immediately as soon as it has finished its conversation, except for the number of workers specified as minimum being active.
- With value TIMEOUT, worker tasks shrink slowly, that is, all worker tasks not used are stopped in the time specified by the **[ERXMAIN](#page-17-1) macro** parameter **TOUT**, except for the number of workers specified as minimum being active.

Example:

ENDW=IMMEDIATE, MINW=2,MAXW=6

### <span id="page-9-0"></span>**Inbuilt Services**

CICS RPC Server provides several services for ease-of-use:

- [Deployment](#page-9-1) Service
- SMH [Listener](#page-10-0) Service

#### <span id="page-9-1"></span>**Deployment Service**

The Deployment Service allows you to deploy server-side mapping files (EntireX Workbench files with extension .svm) interactively using the *Server Mapping Deployment Wizard*. On the RPC server side, the server-side mapping files are stored in a server-side mapping container (VSAM file). See *[Server-side](#page-47-0) Mapping Files in the RPC Server* and *[Deployment](#page-42-0) Service* for configuration information.

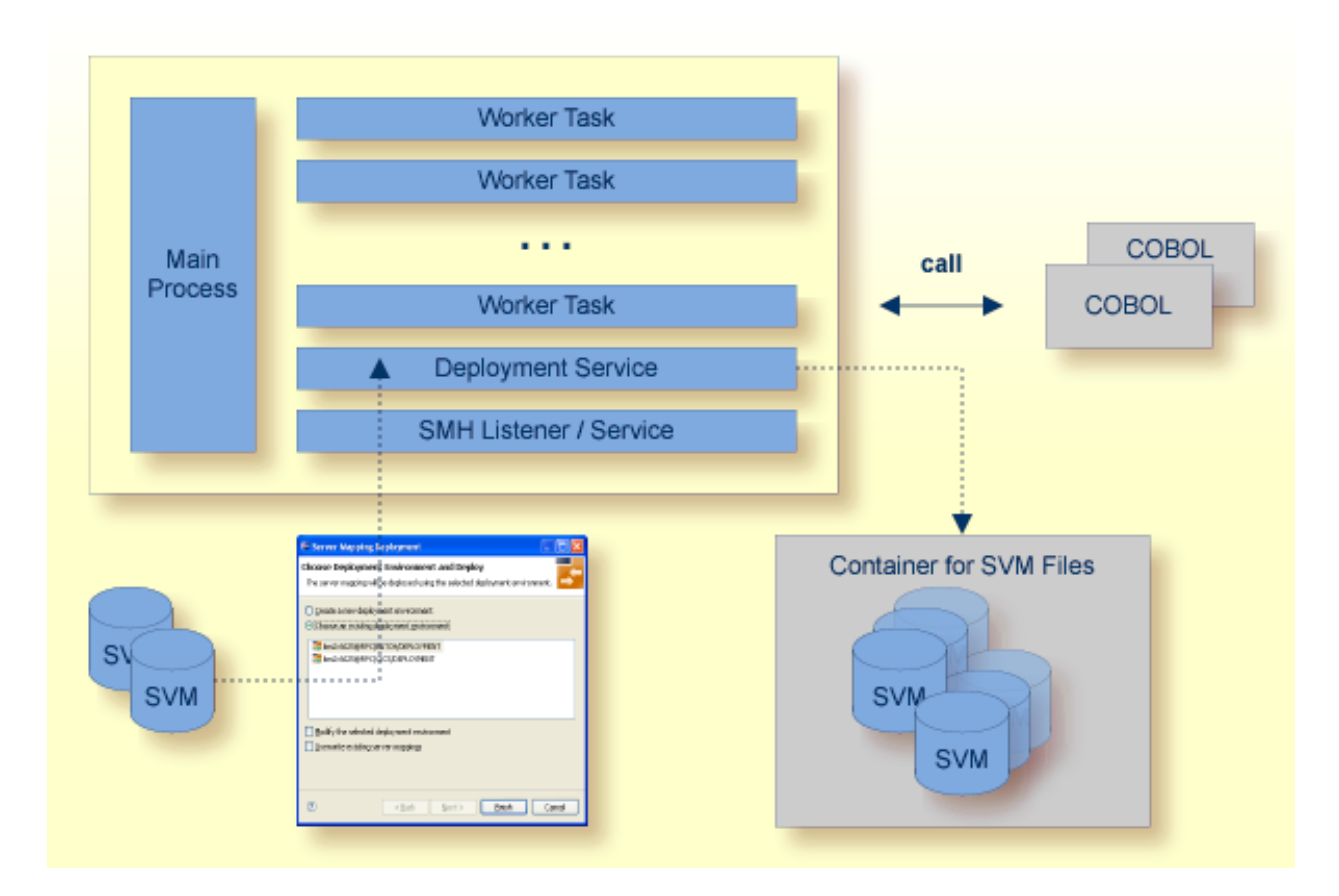

#### <span id="page-10-0"></span>**SMH Listener Service**

With the SMH Listener Service you use the System Management Hub to monitor the RPC server. See *Administering the EntireX RPC Servers using System Management Hub* in the UNIX and Windows administration documentation.

The SMH Listener Service is switched on if the SMH port number is set. See the **[ERXMAIN](#page-17-1) macro** parameter **SMH** under *Configuring the RPC Server*.

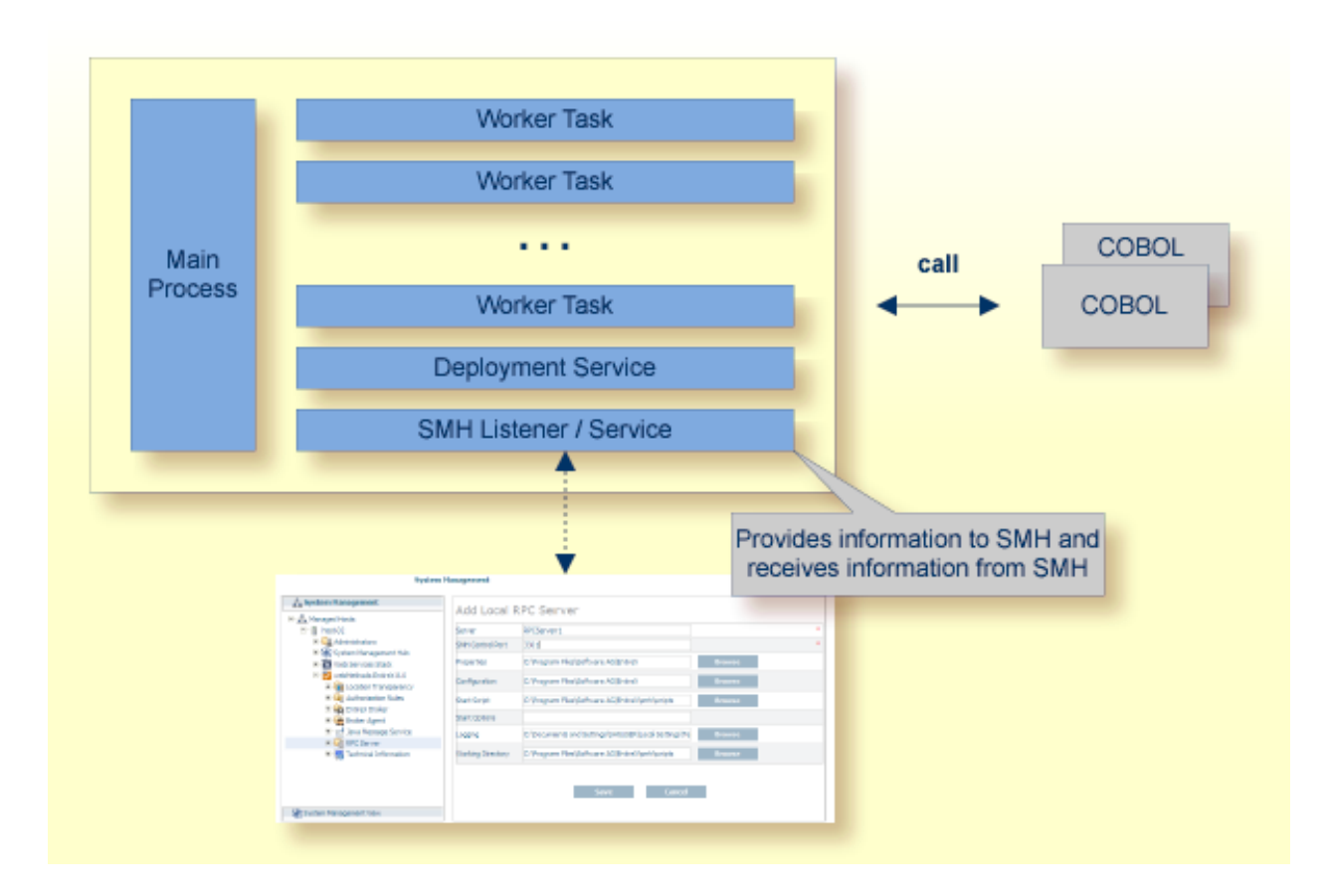

### <span id="page-11-0"></span>**User Exit COBUEX02**

The CICS RPC Server provides a user exit COBUEX02to influence/control the RPC logic. The exit is called on the events START-WORKER, START-USER, CALL-START and CALL-END. The following tasks can be performed:

- **O** START-WORKER event before a CICS worker task is started. This allows you to programatically set the CICS transaction ID.
- 2 START-USER event. Apply CICS transaction ID and user ID to impersonated user tasks. See *[Impersonation](#page-12-0)*.
- **G** CALL-START event. Inspect, modify or terminate the RPC request (payload) from the RPC client.
- CALL-END event. Inspect or modify the RPC reply (payload) or give an error to the RPC client.

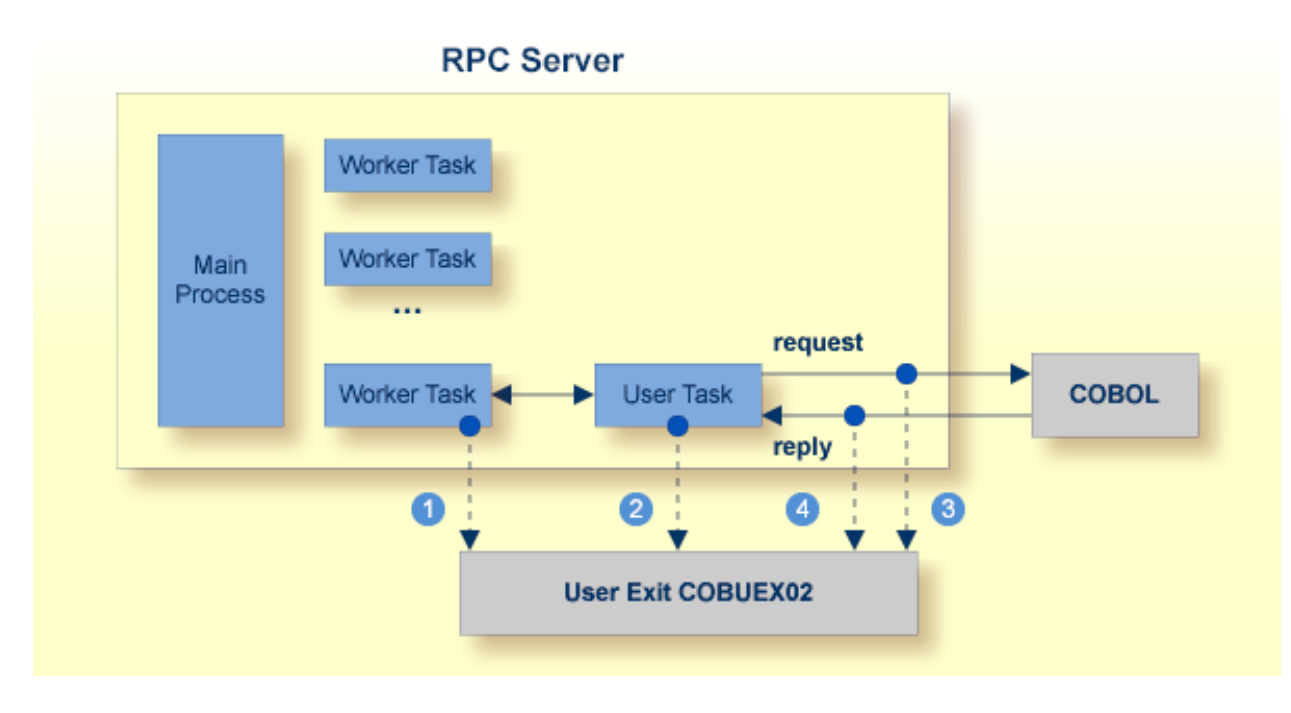

See also *User Exit [COBUEX02](#page-30-0)* under *Administering the EntireX RPC Server*.

### <span id="page-12-0"></span>**Impersonation**

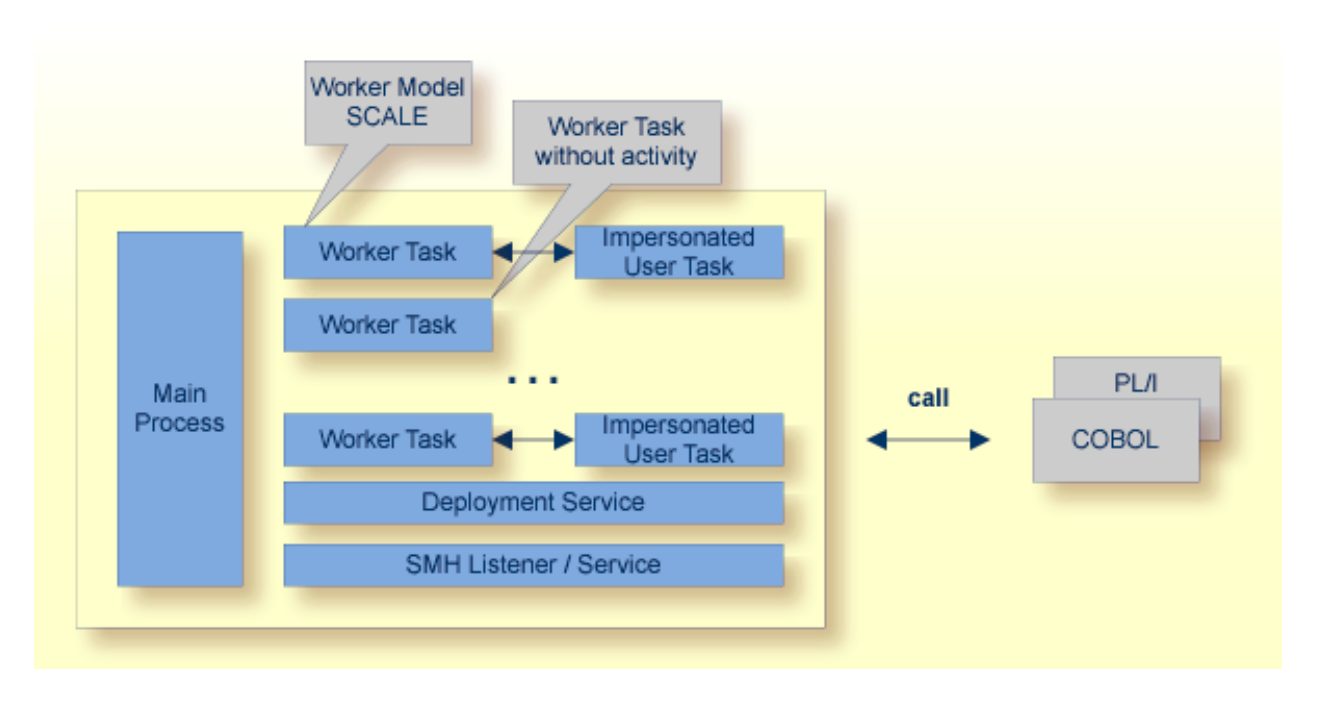

The CICS RPC Server can be configured to execute the RPC request impersonated under the RPC client user ID. For this, worker tasks start additional impersonated user tasks. This can be useful, for example for accounting. Impersonation is controlled by the **[ERXMAIN](#page-17-1) macro** parameter **IMPS**.

- For IMPS value AUTO, the CICS RPC Server does not validate RPC passwords, so you have to take care the RPC client is correctly authenticated, either by using a secure EntireX Broker (validation must be against the correct mainframe security repository where CICS user IDs are defined) or with your own security implementation.
- For IMPS value YES, the CICS RPC Server uses the RPC user ID and password supplied by the RPC client for authentication and impersonation of the client. This means that the RPC server validates the password.

The picture above shows the configuration IMPS=YES.

The lifetime of an impersonated user task starts when an open request for an RPC conversation or a non-conversational RPC request is received. It ends when the RPC conversation stops (after a commit operation or timeout) or when the non-conversational RPC request has been performed.

For worker tasks, the slow-shrinking worker model SCALE is used - value TIMEOUT is forced internally - any value given in the **[ERXMAIN](#page-17-1) macro** parameter **ENDW** is ignored. The lifetime of worker tasks can be controlled with **[ERXMAIN](#page-17-1) macro** parameter **TOUT** as well as the number of workers with macro parameters **MINW** and **MAXW**.

### <span id="page-13-0"></span>**Usage of Server Mapping Files**

There are many situations where the CICS RPC Server requires a server mapping file to correctly support special COBOL syntax such as REDEFINES, SIGN LEADING and OCCURS DEPENDING ON clauses, LEVEL-88 fields, etc.

Server mapping files contain COBOL-specific mapping information that is not included in the IDL file, but is needed to successfully call the COBOL server program.

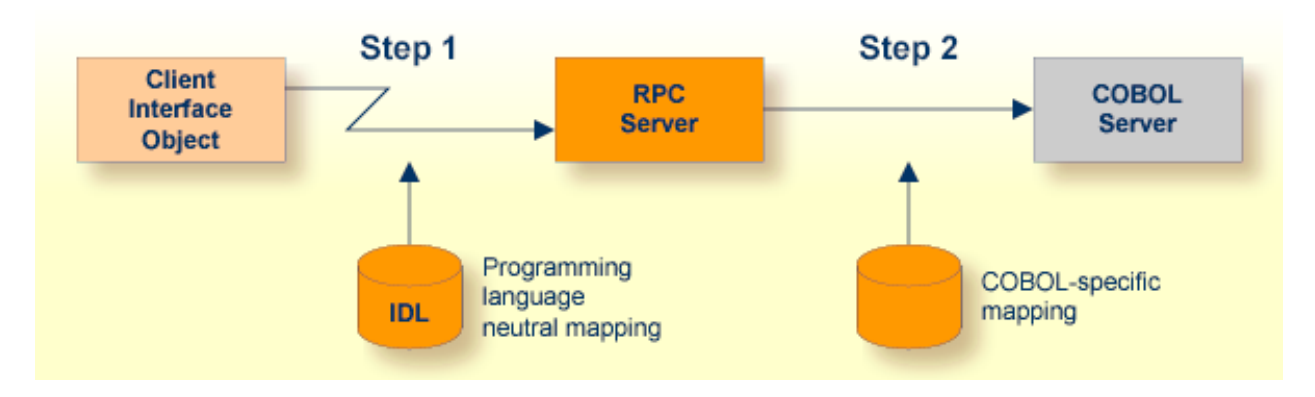

The RPC server marshals the data in a two-step process: the RPC request coming from the RPC client (Step 1) is completed with COBOL-specific mapping information taken from the server mapping file (Step 2). In this way the COBOL server can be called as expected.

The server mapping files are retrieved as a result of the *IDL Extractorfor COBOL* extraction process and the *COBOL Wrapper*if a COBOL serveris generated. See *When is a Server Mapping File Required?*.

There are *server*-side mapping files (*EntireX Workbench* files with extension .svm) and *client*-side mapping files (Workbench files with extension .cvm). See *Server Mapping Filesfor COBOL* and *How to Set the Type of Server Mapping Files*.

If you are using server-side mapping files, you need to customize the server-side mapping container with **[ERXMAIN](#page-17-1) macro** parameter **SVM**. See *[Configuring](#page-18-0) the RPC Server*.

**Note:** Server mapping files are used for COBOL only.

### <span id="page-14-0"></span>**Supported Interface Types**

The following interface types are supported by the CICS RPC Server:

- *CICS with DFHCOMMAREA Calling Convention* (COBOL Wrapper | Extractor)
- *CICS with DFHCOMMAREA Large Buffer Interface* (COBOL Wrapper | Extractor)

See also *[Locating](#page-27-0) and Calling the Target Server*.

### <span id="page-16-0"></span> $\overline{2}$ **Administering the EntireX RPC Server**

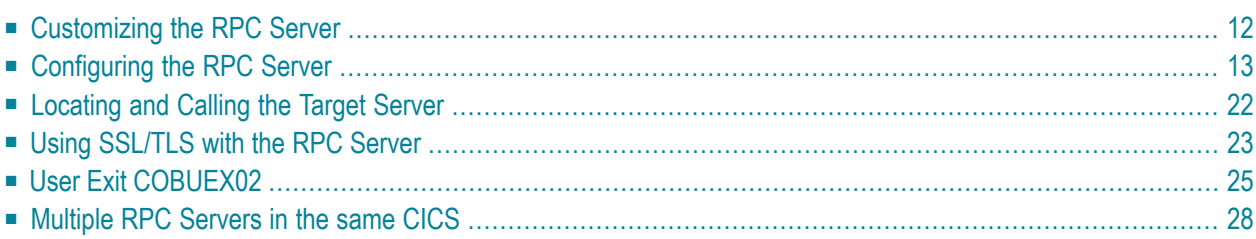

The EntireX z/VSE CICS® RPC Server allows standard RPC clients to communicate with RPC servers on the operating system z/VSE under CICS. It supports the programming language COBOL.

### <span id="page-17-0"></span>**Customizing the RPC Server**

The following elements are used for setting up the CICS RPC Server:

- [ERXMAIN](#page-17-2) Control Block
- [ERXMAIN](#page-17-1) Macro
- RPC Online [Maintenance](#page-18-1) Facility
- CICS [Settings](#page-18-2)

#### <span id="page-17-2"></span>**ERXMAIN Control Block**

- defines a setup of the CICS RPC Server that is persistent over CICS restarts
- is defined with parameters of the *[ERXMAIN](#page-17-1) Macro*; see column 1 in the table under *Configuring the RPC Server*
- contains the following important settings:
	- connection information such as broker ID, see BKRN, server address, see CLZN, SRVN and SVCN
	- location and usage of server-side mapping container, see SVM and *Usage of Server [Mapping](#page-13-0) [Files](#page-13-0)*
	- scalability parameters such as endworker, minworker and maxworker, see ENDW, MINW and MAXW
	- etc.
- <span id="page-17-1"></span>■ the default name for the control block is ERXMAIN, but any meaningful name can be chosen. Using this name as input parameter *memory* forthe RPC Online Maintenance Facility means that multiple CICS RPC Servers can be started and monitored in parallel. See *Installing Multiple EntireX RPC Servers in the same CICS (Optional)*.

#### **ERXMAIN Macro**

- creates an *ERXMAIN Control Block*, a persistent setup of the CICS RPC Server
- needs to be assembled to define a setup
- is defined in Assembler program EMAINGEN (in sublibrary EXP960) use this for assembling; see *Build the ERXMAIN Control Block* under *Installing EntireX RPC Servers under CICS*

#### <span id="page-18-1"></span>**RPC Online Maintenance Facility**

- $\blacksquare$  provides commands (see column 2 in the table below) to vary most of the permanently defined parameters in the *ERXMAIN [Control](#page-17-2) Block* currently in use. All modifications are lost if CICS is restarted. Use *[ERXMAIN](#page-17-1) Macro* for permanent modifications
- allows you to try out new setups of the CICS RPC Server easily without the need to reassemble the ERXMAIN Control Block.
- supports
	- starting
	- stopping
	- pinging
	- monitoring
	- activating trace

<span id="page-18-2"></span>of the CICS RPC Server. See *RPC Online [Maintenance](#page-34-0) Facility*.

#### **CICS Settings**

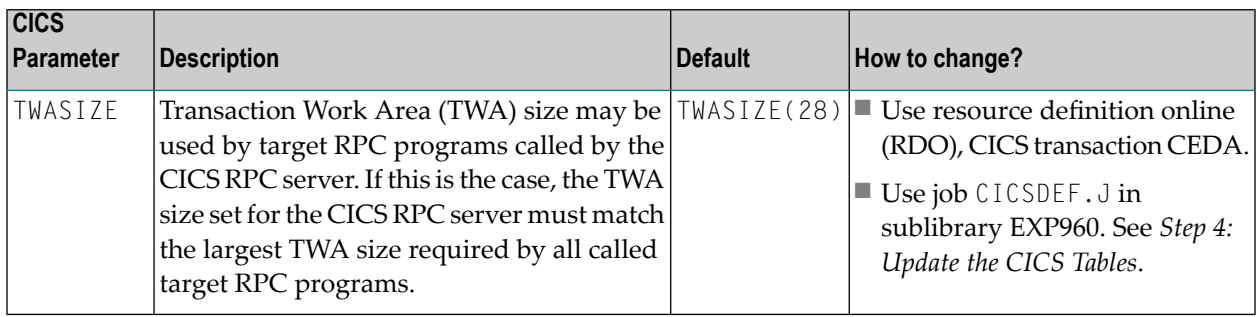

### <span id="page-18-0"></span>**Configuring the RPC Server**

The following rules apply for the *[ERXMAIN](#page-17-1) Macro* syntax (column 1 in table below):

- keywords are given in uppercase
- there are no abbreviations for keywords

The following rules apply for the RPC Online Maintenance Facility commands (column 2 in table below):

■ Underscored letters in a command indicate the minimum number of letters that can be used for abbreviation.

For example, in **brokerid=localhost**, brok is the minimum number of letters that can be used as an abbreviation, i.e. the commands brokerid=localhost and brok=localhost are equivalents.

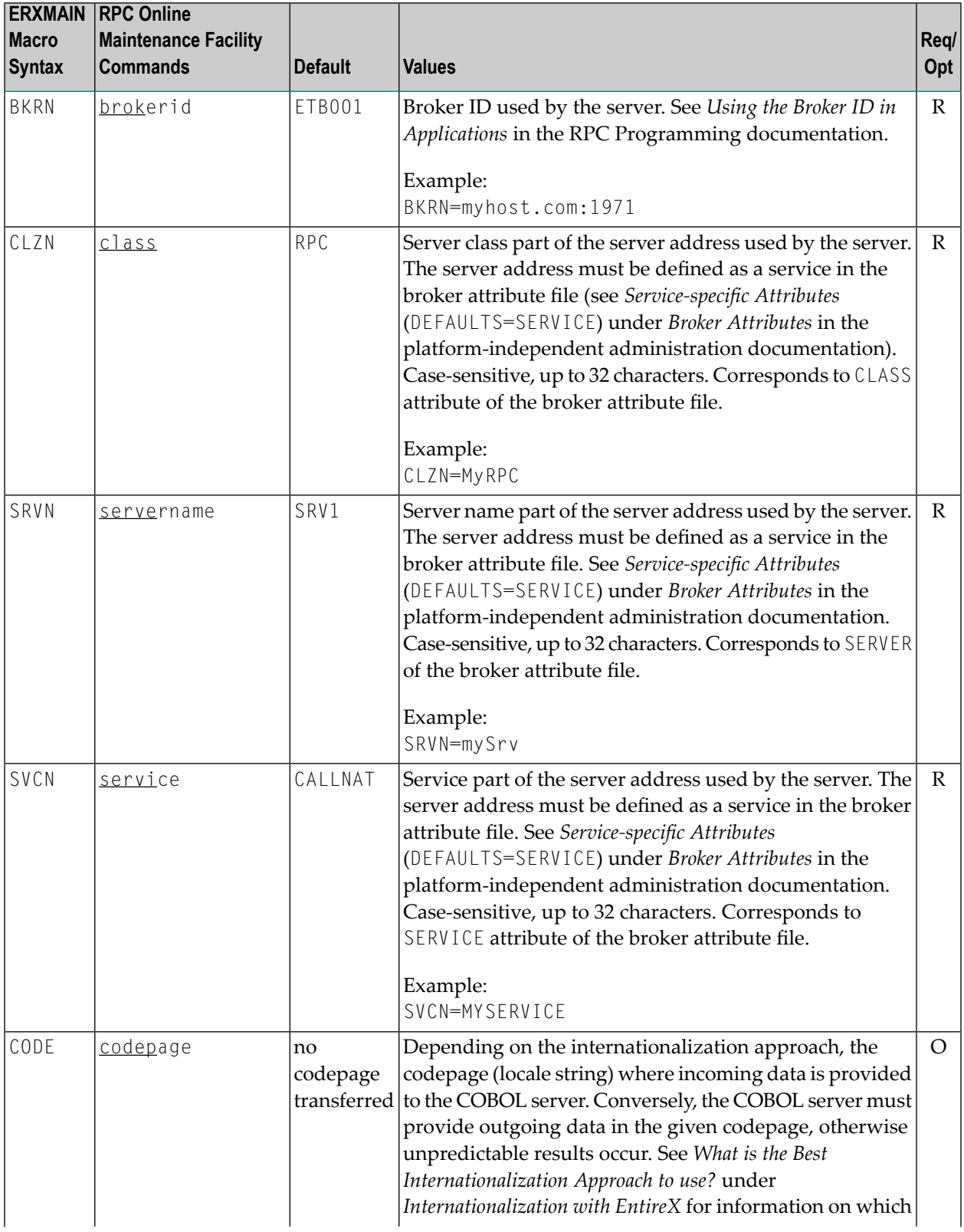

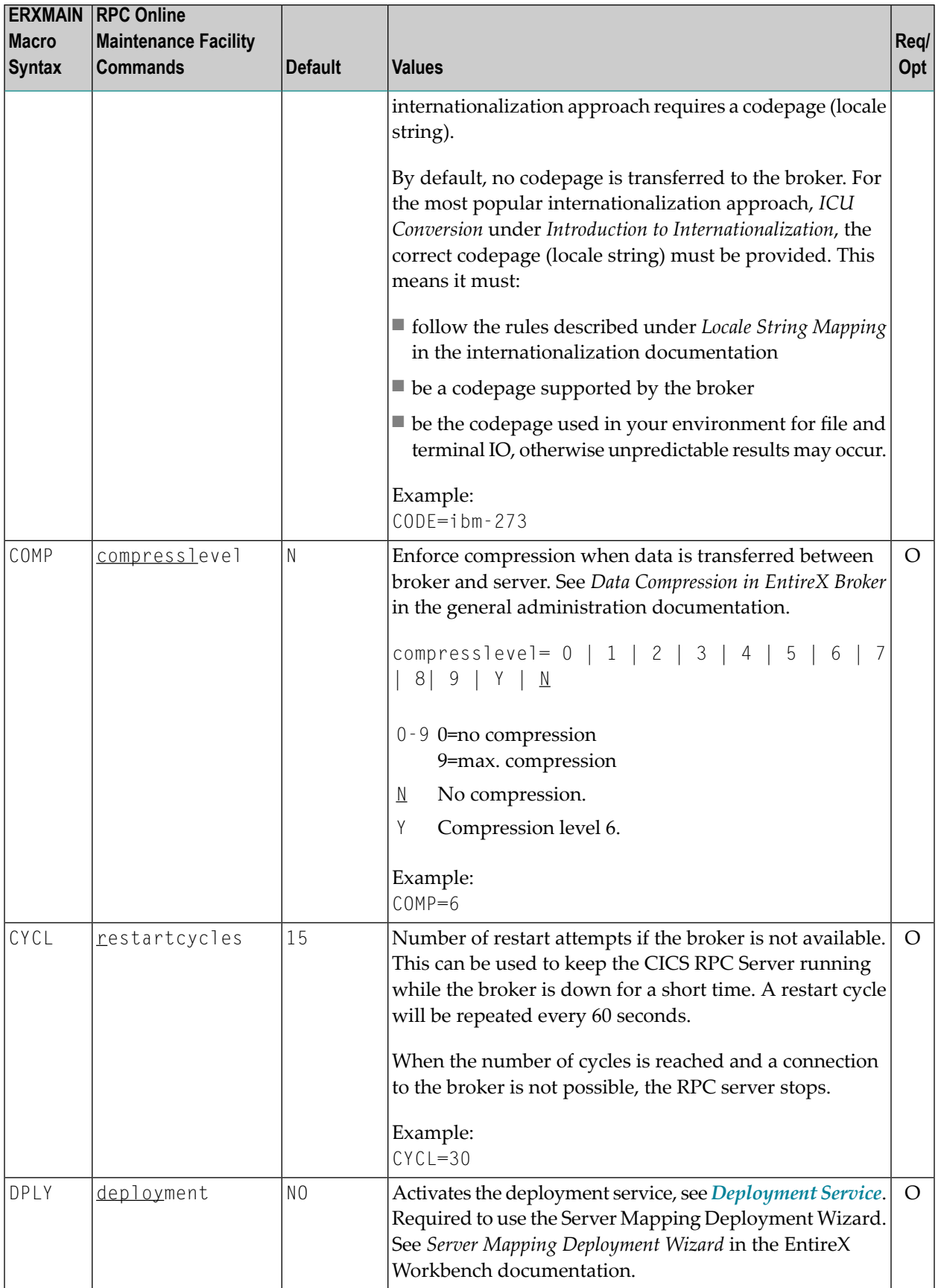

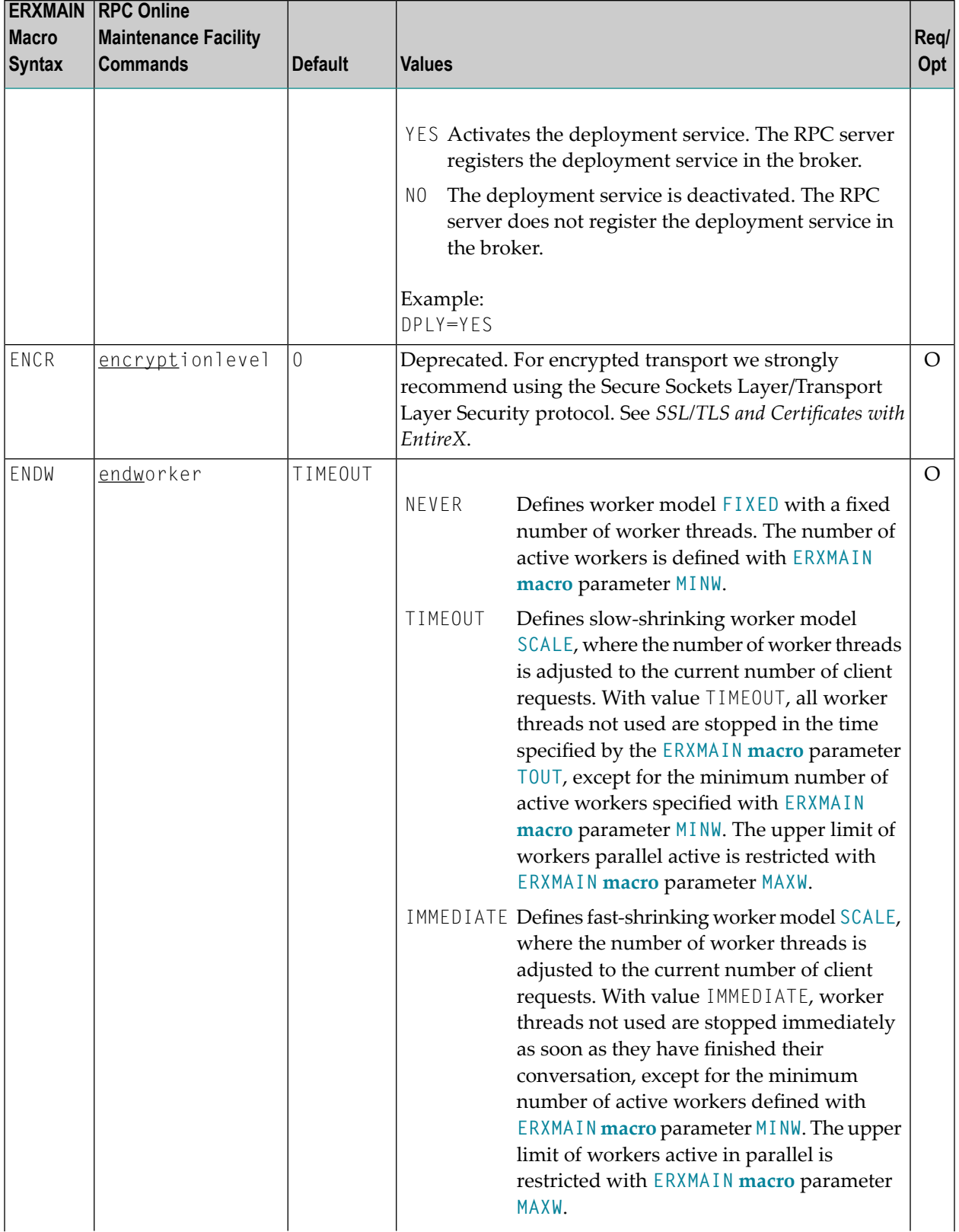

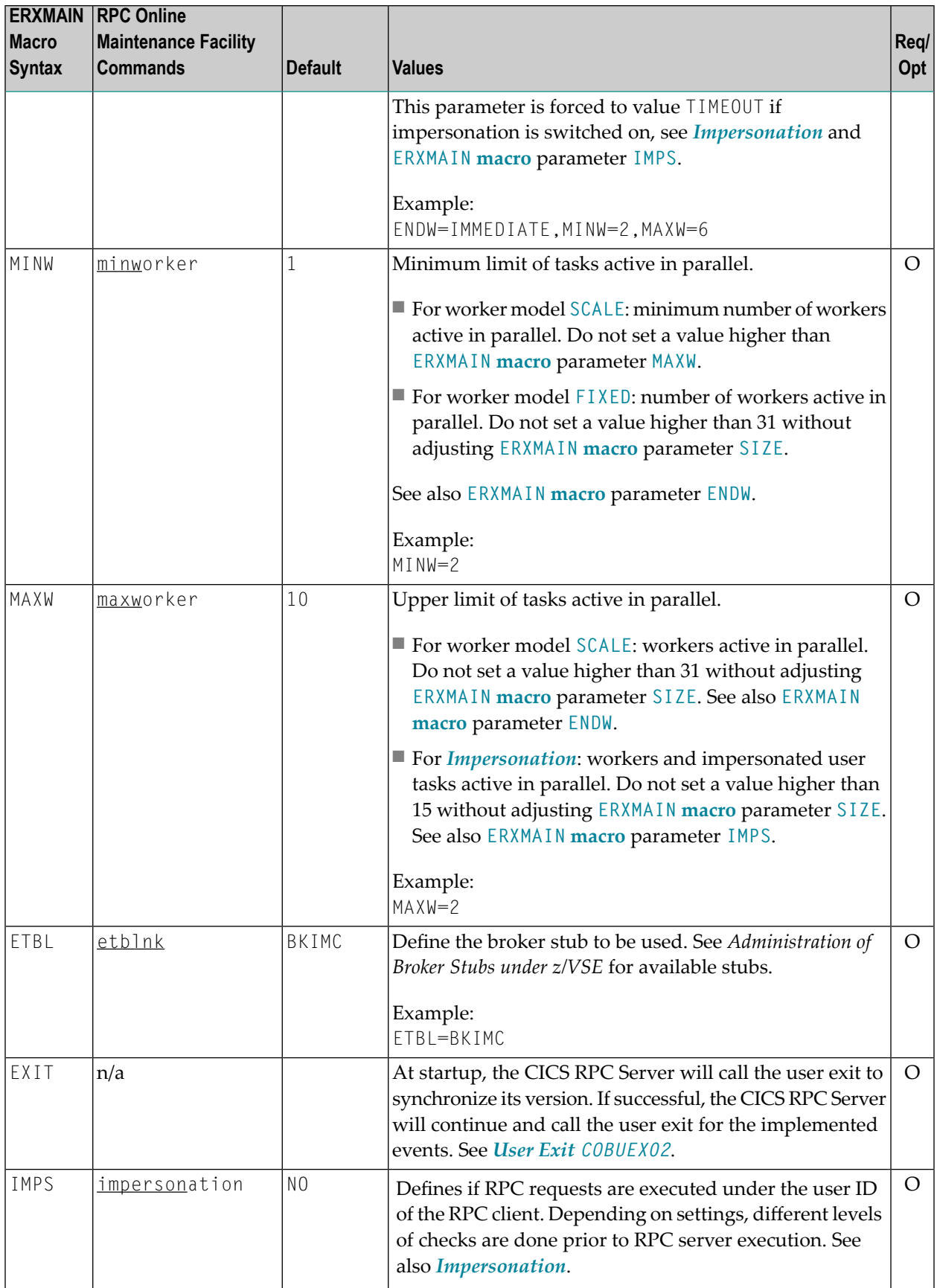

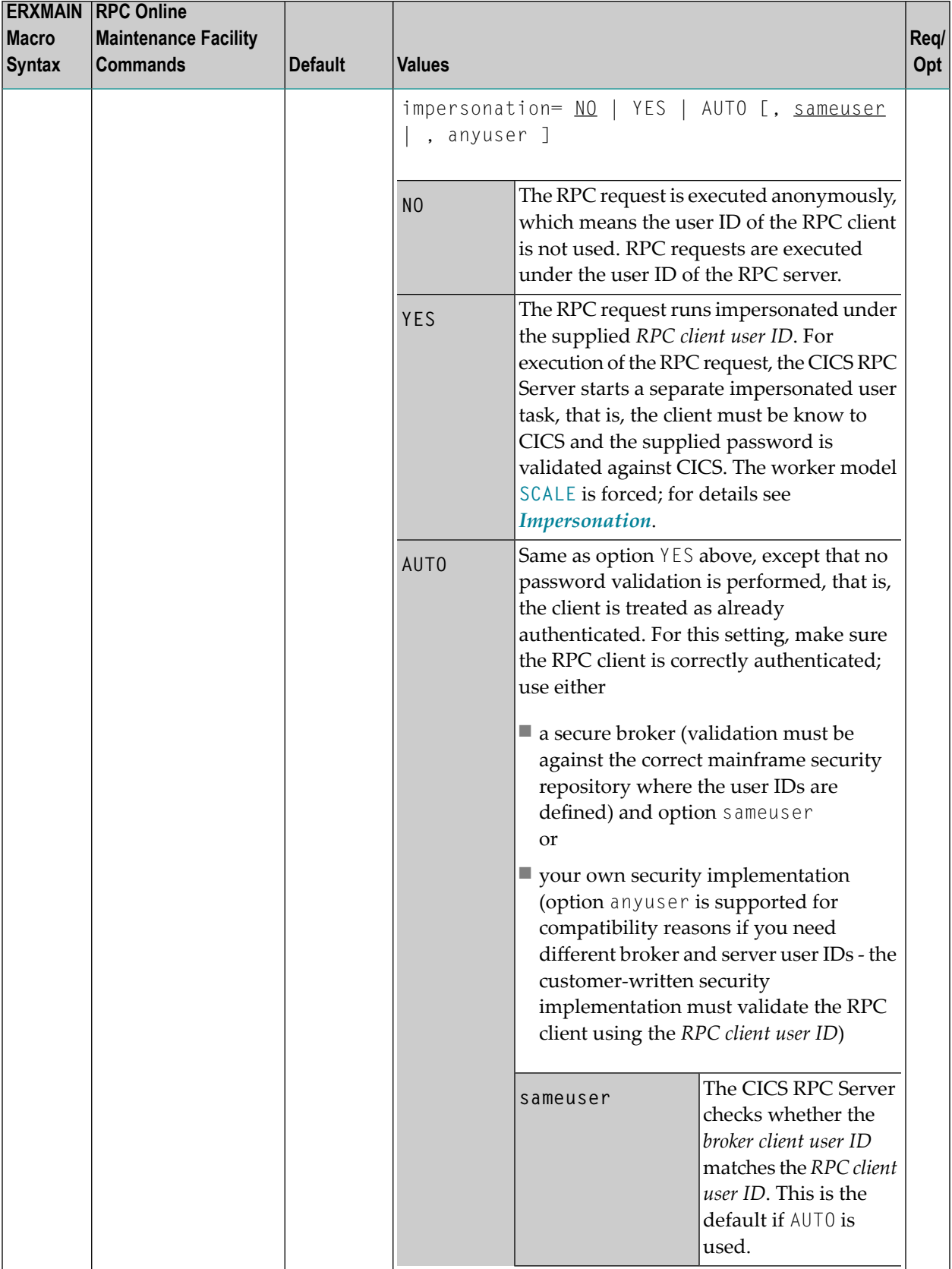

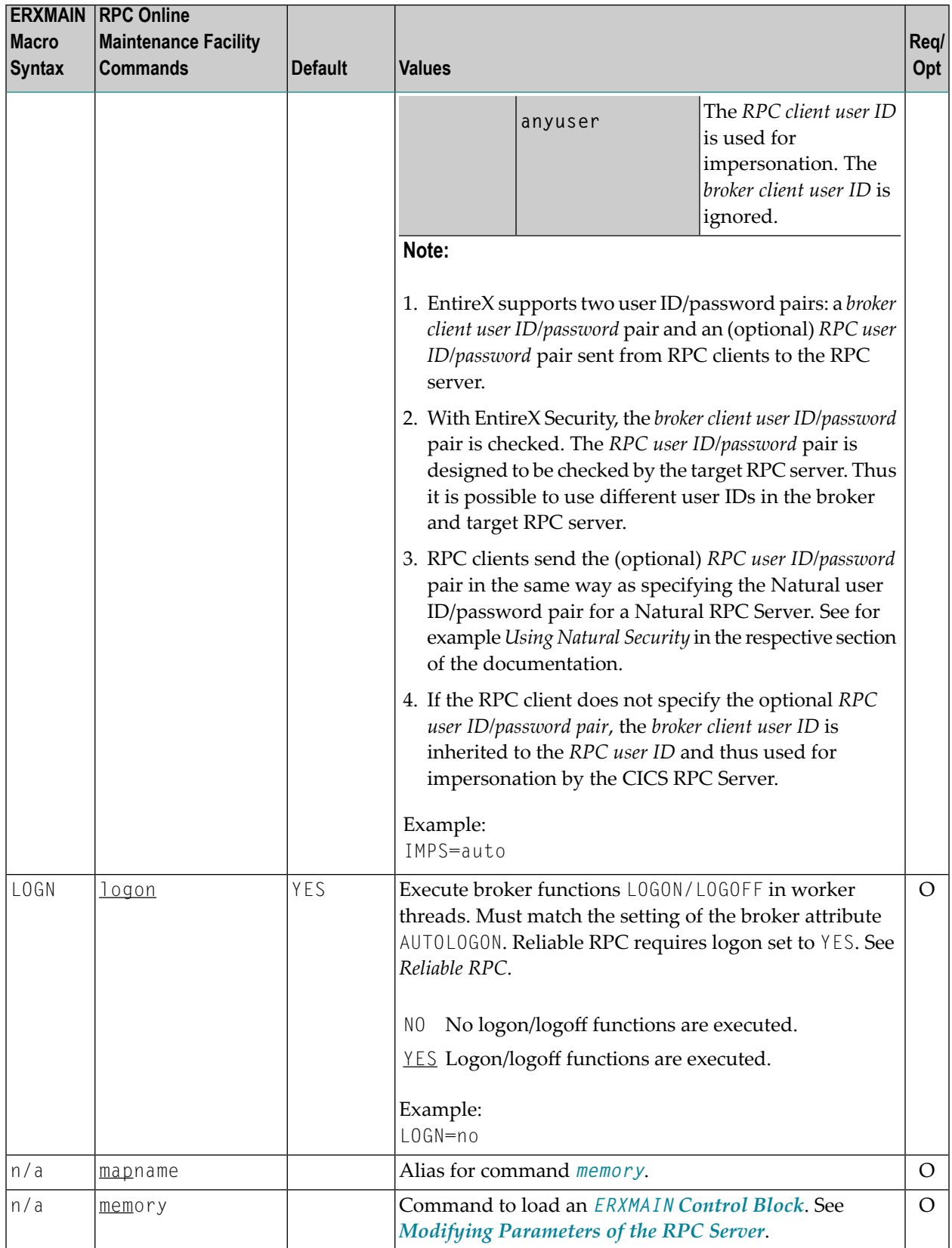

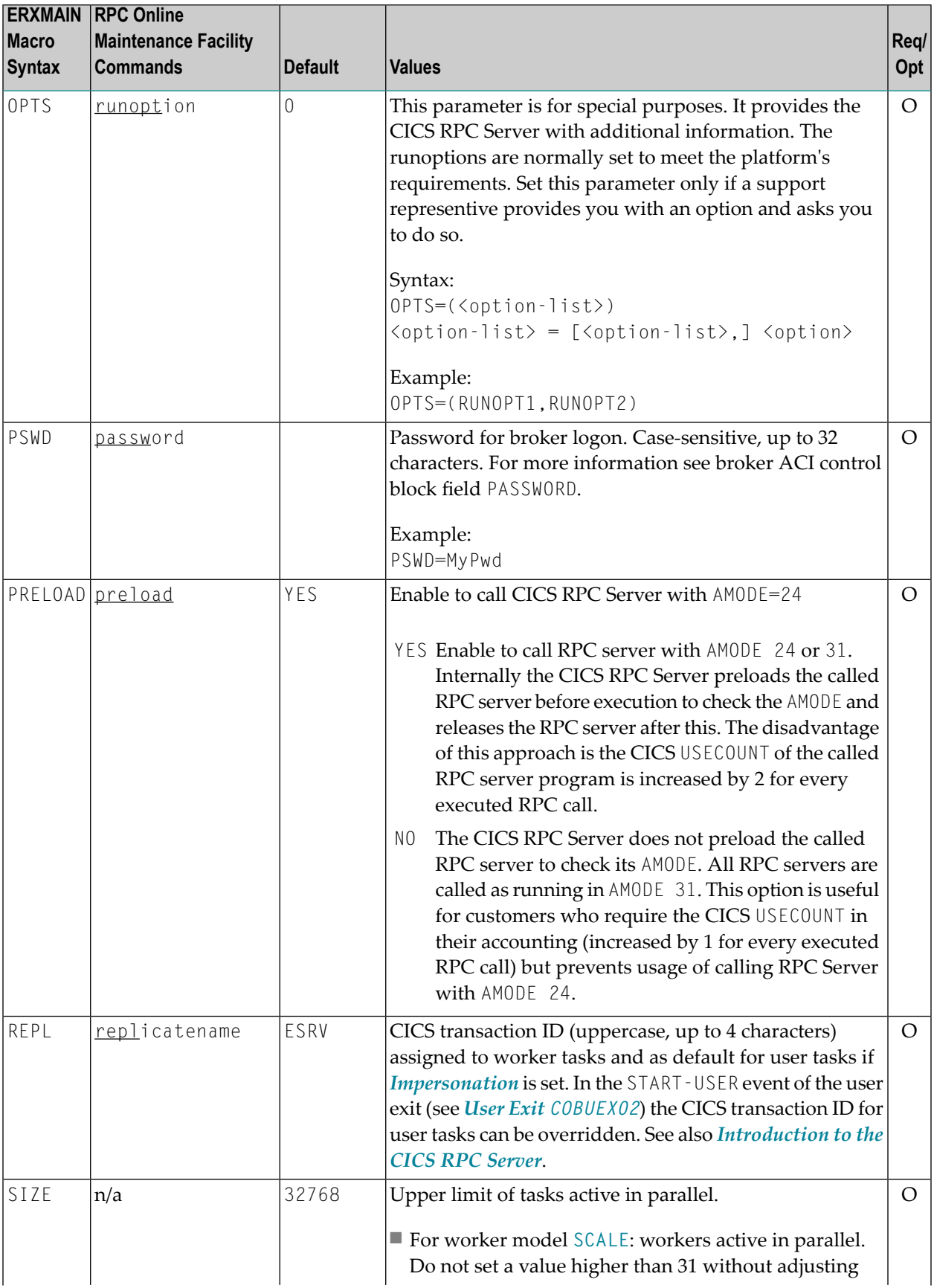

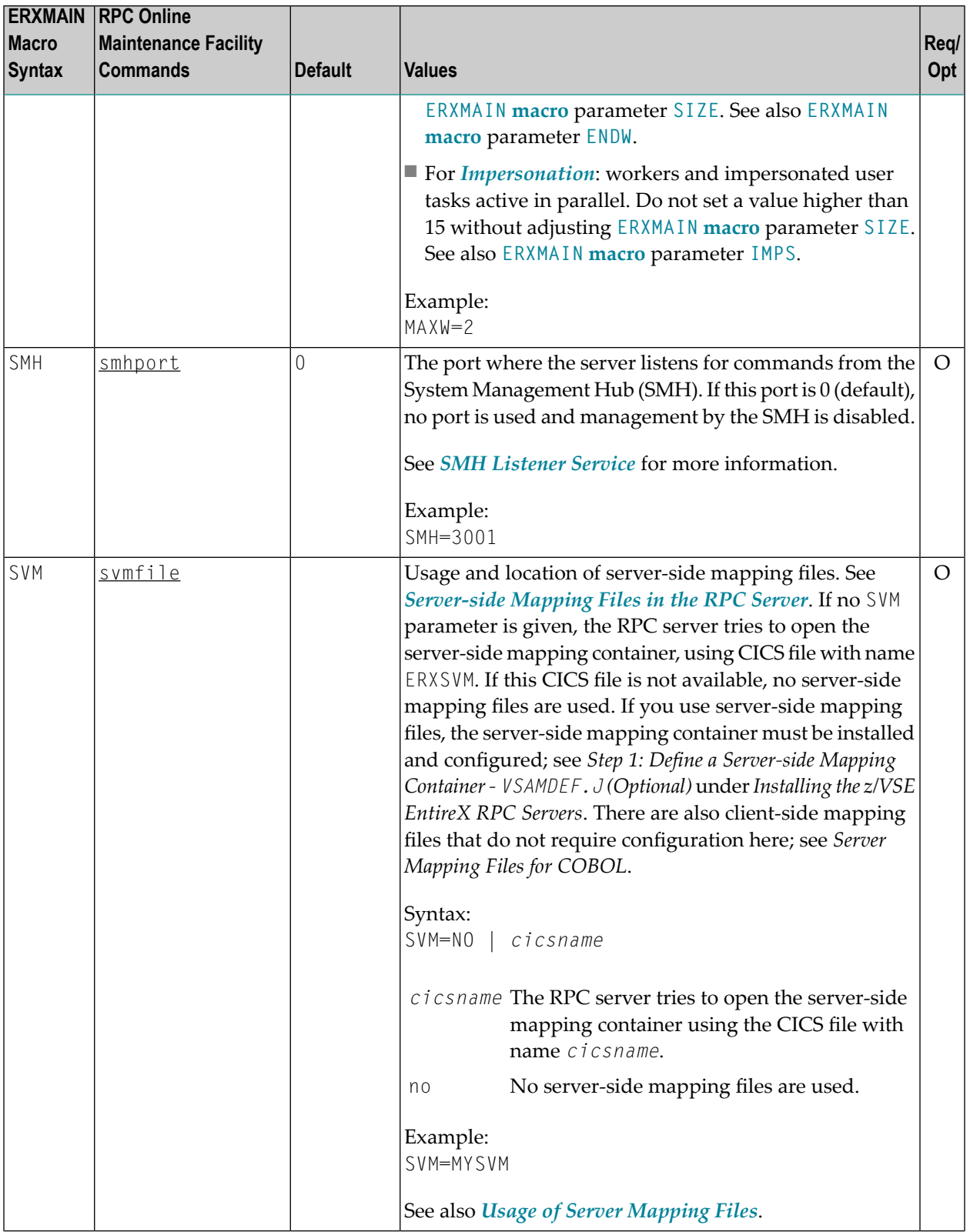

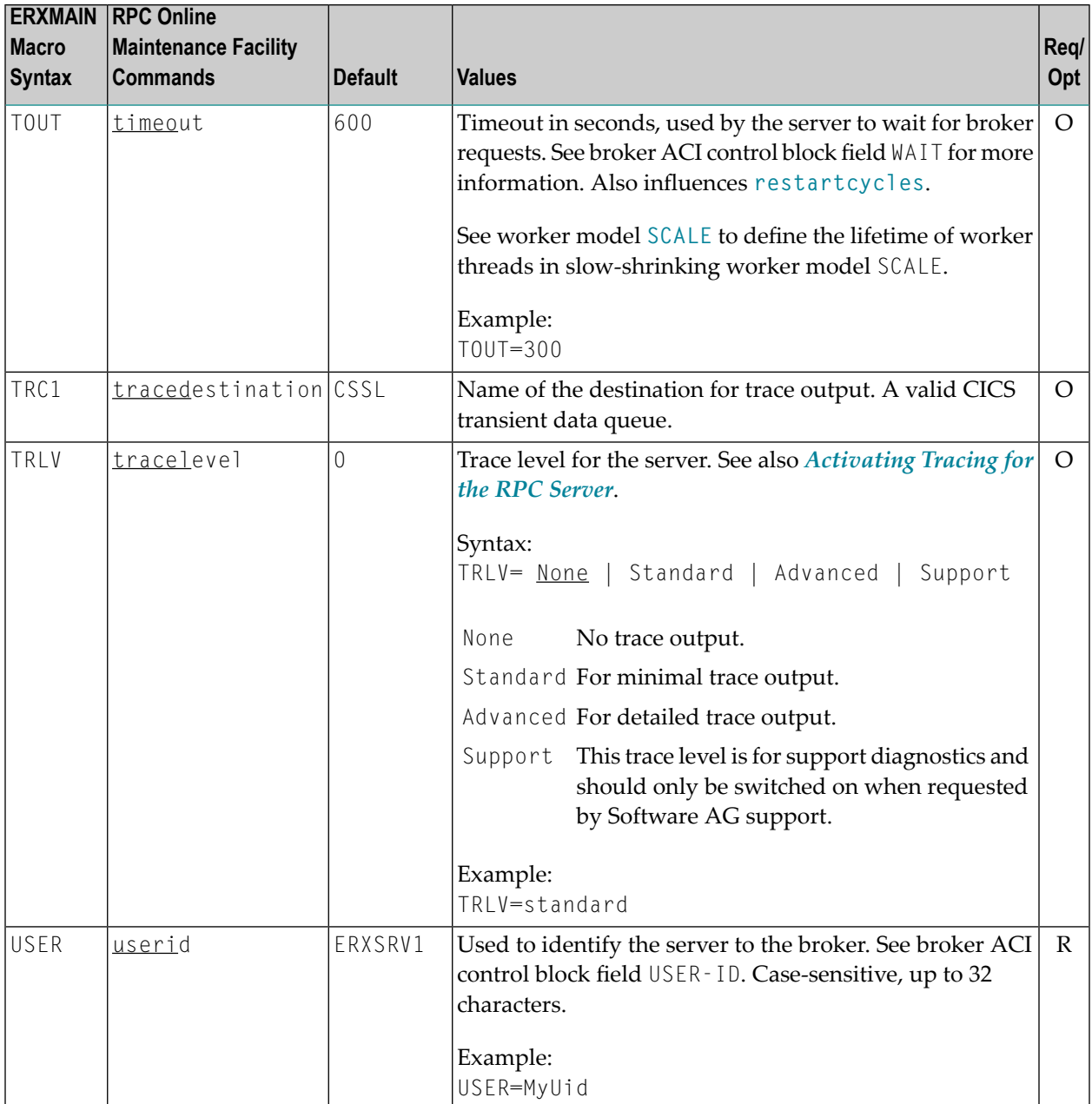

### <span id="page-27-0"></span>**Locating and Calling the Target Server**

The IDL library and IDL program names that come from RPC client are used to locate the RPC server. See library-definition and program-definition under *Software AG IDL Grammar* in the *IDL Editor* documentation. This two-level concept (library and program) has to be mapped to the CICS RPC Server environment.

The approach used to derive the CICS program name for the RPC server depends on whether server mapping is used or not. See *Usage of Server [Mapping](#page-13-0) Files* for an introduction.

- 1. If the RPC client sends a client-side type of server mapping with the RPC request, this server mapping is used first.
- 2. If no server mapping is available from step 1 above, and if server-side type of server mapping is used, the IDL library and IDL program names are used to form a key to locate the server mapping in the server-side mapping container. If a server mapping is found, this is then used.
- 3. If a server mapping is available from step 1 or 2 above, the CICS program name of the RPC server is derived from this mapping. In this case the IDL program name can be different to the CICS program name if it is renamed during wrapping process (see *Customize Automatically Generated Server Names*) or during the extraction process in the *COBOL Mapping Editor*.
- 4. If no server mapping is used at all, the IDL program name is used as the CICS program name of the RPC server (the IDL library name is ignored).

#### **To use the CICS RPC Server with COBOL**

- 1 Make sure that all CICS programs called as RPC servers
	- use an interface type supported by the CICS RPC Server for target language COBOL; see *[Supported](#page-14-0) Interface Types*.
	- can be called with an EXEC CICS LINK PROGRAM
	- are accessible through the CICS RPL chain or accessible remotely using CICS DPL
- 2 Configure the **[ERXMAIN](#page-17-1) macro** parameter **SVM** depending on whether server-side mapping files are used or not. See also *Usage of Server [Mapping](#page-13-0) Files*.

<span id="page-28-0"></span>See also *[Scenario](#page-53-1) I: Calling an Existing COBOL Server* or *[Scenario](#page-53-2) II: Writing a New COBOL [Server](#page-53-2)*.

### **Using SSL/TLS with the RPC Server**

RPC servers can use Secure Sockets Layer/Transport Layer Security (SSL/TLS) as the transport medium. The term "SSL" in this section refers to both SSL and TLS. RPC-based servers are always SSL clients. The SSL server can be either the EntireX Broker, Broker SSL Agent, or Direct RPC in webMethods Integration Server (IS inbound). For an introduction see SSL/TLS and Certificates in the Security documentation.

Establishing an SSL connection on z/VSE requires BSI's Automatic Transport Layer Security (ATLS). This facility is similar to z/OS Application Transparent - Transport Layer Security (AT-TLS). ATLS is supported by the BSI stack only.

#### **Using BSI's Automatic Transport Layer Security (ATLS)**

Together with SSL parameters (to provide certificates), define ATLS rules for socket interception in the ATLS daemon startup job BSTTATLS  $\bullet$ . If the rules match, the socket connection is turned into an SSL connection  $\bullet$ . Refer to your IBM documentation for further information. For an overview, refer to the IBM Redbook *Enhanced Networking on IBM z/VSE*; for a more detailed description, refer to *BSI SSL Installation, Programming and User's Guide*.

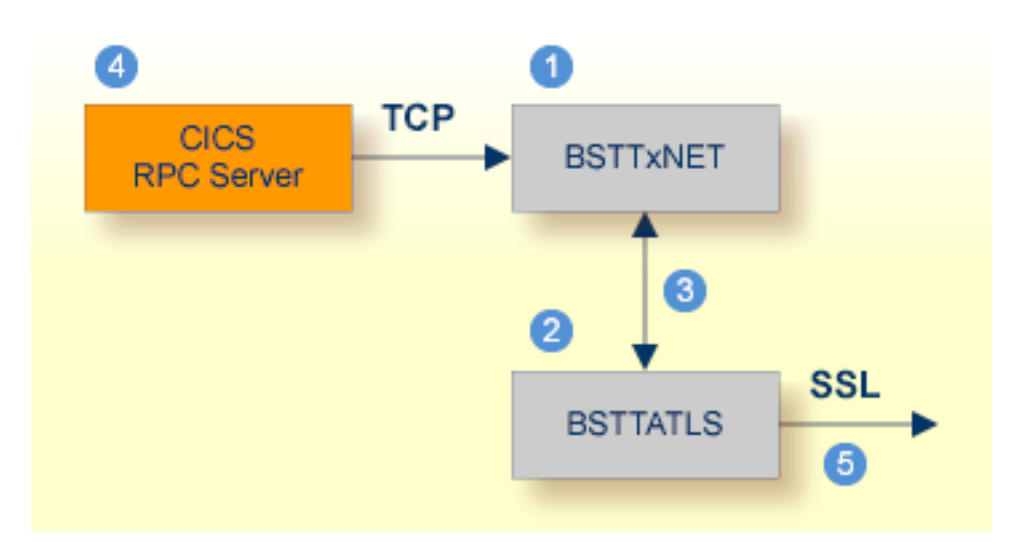

- BSI TCP/IP Stack, either BSTTINET (IPv4) or BSTT6NET (IPv6).
- ATLS rules are defined manually. See Sample ATLS Daemon Configuration below.
- **BSTTATLS** is associated with a TCP/IP stack.
- Application using TCP connection.
- **BSTTATLS** intercepts outbound TCP connection and converts it to SSL connection. For inbound, SSL connections can also be intercepted and converted to TCP connections.

#### **To set up SSL with ATLS**

- 1 To operate with SSL, certificates need to be provided and maintained. Depending on the platform, Software AG provides default certificates, but we strongly recommend that you create your own. See *Default Certificates Delivered with EntireX*.
- 2 Set up the CICS RPC Server for a TCP/IP connection. On mainframe platforms, use *Transportmethod-style Broker ID*. Example:

ETB024:1699:TCP

- 3 Configure ATLS to turn the TCP/IP connection to an SSL connection, see above.
- 4 Make sure the SSL server to which the CICS RPC Server connects is prepared for SSL connections as well. The SSL server can be EntireX Broker, Broker SSL Agent, or Direct RPC in webMethods Integration Server (IS inbound). See:
	- *Running Broker with SSL/TLS Transport* in the platform-specific administration documentation
	- *Settting up and Administering the EntireX Broker SSL Agent* in the UNIX and Windows administration documentation
	- *Support for SSL/TLS* in the EntireX Adapter documentation (for Direct RPC)

#### **Sample ATLS Daemon Configuration**

```
* Converting inbound EntireX Broker connection
* Converts listen port 1971 to SSL listen port 1972
OPTION SERVER
ATTLS 1971 AS 2071 SSL
*
* Converting outbound client connection
* Converts connect to 192.168.2.100:1972:TCP to 192.168.2.100:2072:SSL
OPTION CLIENT
ATTLS 1972 TO 192.168.2.100 AS 2072 SSL
```
**Note:** We recommend setting SETPARM value SUBTASK to a value greater than 0 in the ATLS daemon startup job (valid values 0-16, default=0). For example:

<span id="page-30-0"></span>// SETPARM SUBTASK=8

See also *BSI SSL Installation, Programming and User's Guide*.

### **User Exit COBUEX02**

The CICS RPC Server provides a user exit COBUEX02 to influence/control the RPC logic.

- User Exit [Events](#page-31-0)
- [Writing](#page-32-0) the User Exit

■ [Configuring](#page-33-1) the User Exit

#### <span id="page-31-0"></span>**User Exit Events**

The user exit is called on the following events:

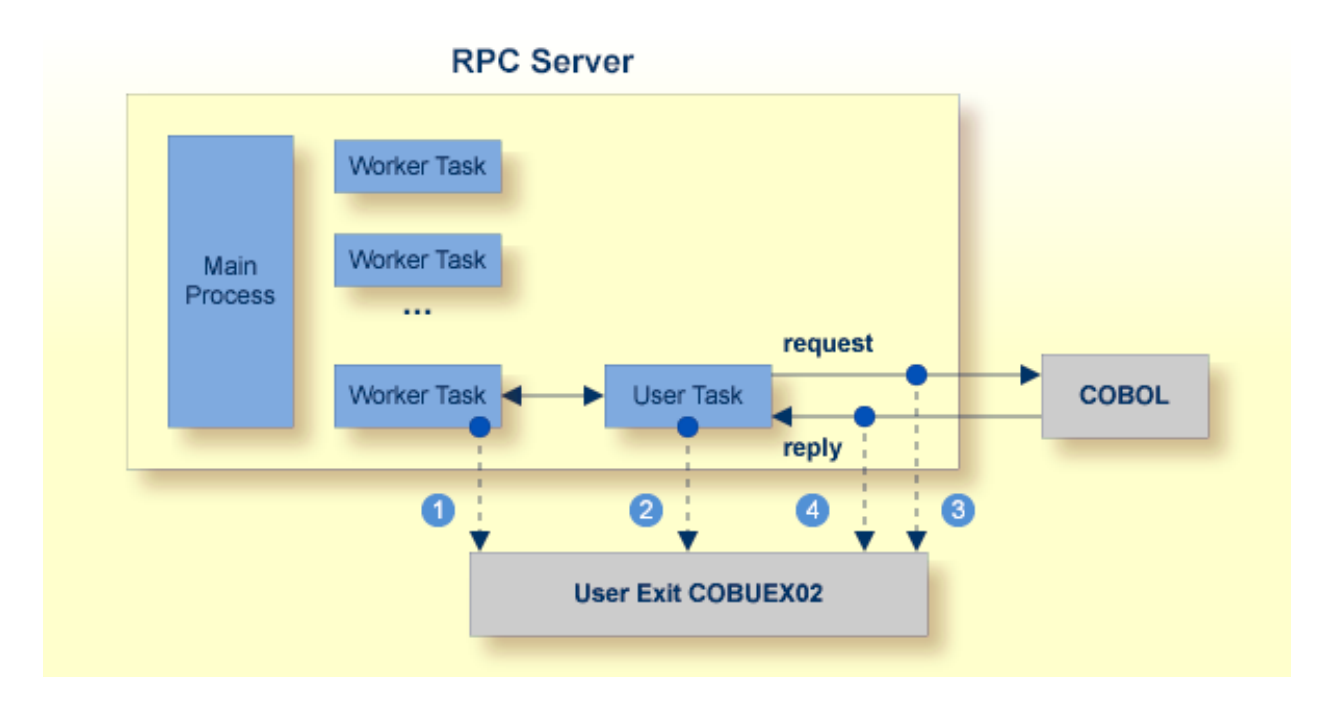

- **O** START-WORKER event before a CICS worker task is started. This allows you to programmatically set the CICS transaction ID. You can terminate an RPC request by specifying an *ERROR-CODE* and optional *ERROR-TEXT*.
- 2 START-USER event. Before an impersonated CICS transaction (worker task) is started, the user exit may change the user ID and CICS transaction ID of the new impersonated worker. See *[Impersonation](#page-12-0)*. You can terminate an RPC request by specifying an *ERROR-CODE* and optional *ERROR-TEXT*.
- CALL-START event. The RPC request (payload data from the RPC client to the RPC server) may be inspected and modified. You can terminate an RPC request by specifying *ERROR-CODE* and optional *ERROR-TEXT*.
- CALL-END event. The RPC reply (payload data from the RPC server to the RPC client) may be inspected and modified. If an *ERROR-CODE* and optional *ERROR-TEXT* is given in the API, this error is returned to the RPC client instead of the payload.

#### <span id="page-32-0"></span>**Writing the User Exit**

The Developer's Kit RPC source data set EXP960.SRCE of the EntireX CICS installation provides the user exit skeleton COBUEX02 for COBOL. Copy this skeleton so you have your own user exit source for modifications.

Accordingly, a COBOL copybook COBUEX02 is provided in EXP960.INCL. Please add this library to your COBOL compiler SYSLIB DD chain.

The sublibrary EXP960 of the EntireX CICS installation provides the user exit skeleton COBUEX02.C for COBOL. Copy this skeleton so you have your own user exit source for modifications.

Accordingly, a COBOL copybook COBUEX02.CPY is provided in EXP960.

Hint: The copybook extension CPY might not be understood by the z/VSE COBOL compiler. In this case, copy COBUEX02.CPY into your copybook library and rename it to COBUEX02.C. Add this library to your COBOL compiler LIBDEF chain.

The most important API parameters of the user exit are described below. Other parameters are informational and are described in the source code. The user exit program must comply with the EXEC CICS LINK PROGRAM COMMAREA conventions.

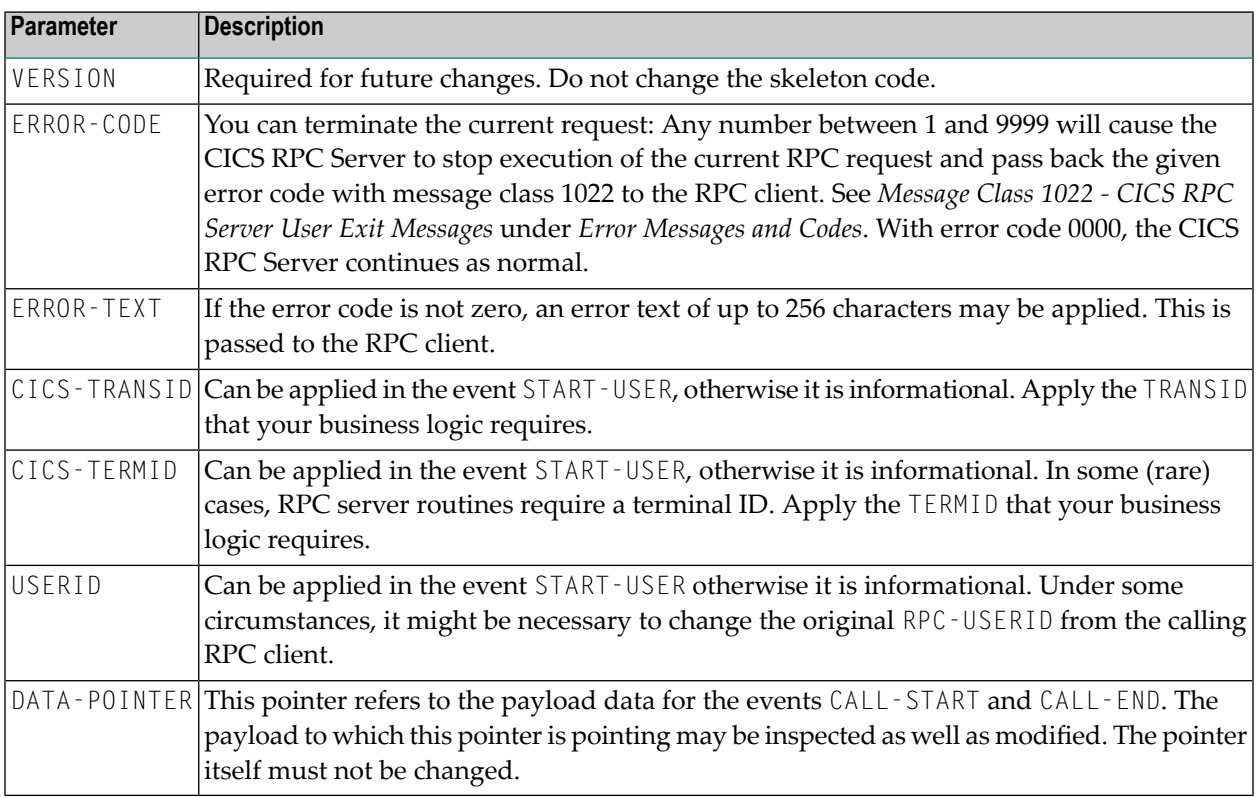

#### <span id="page-33-1"></span>**Configuring the User Exit**

Apply the name of your exit routine to the EntireX RPC server **[ERXMAIN](#page-17-1) macro** parameter **EXIT**. See *Configuring the RPC Server*.

At startup, the CICS RPC Server will call the named user exit to synchronize its version. If successful, the *RPC Online [Maintenance](#page-34-0) Facility* will display the user exit as map field "parameter opts". See *To display the Server parameters* (PF06) under *RPC Online [Maintenance](#page-34-0) Facility*. The CICS RPC Server will continue and call the user exit for the implemented events.

### <span id="page-33-0"></span>**Multiple RPC Servers in the same CICS**

If you need to install multiple instances in the same CICS region, see *Installing Multiple EntireX RPC Servers in the same CICS (Optional)* under *Installing EntireX RPC Servers under CICS* under *Installing EntireX RPC Servers under CICS* in the z/VSE installation documentation.

## <span id="page-34-0"></span> $3$

## **RPC Online Maintenance Facility**

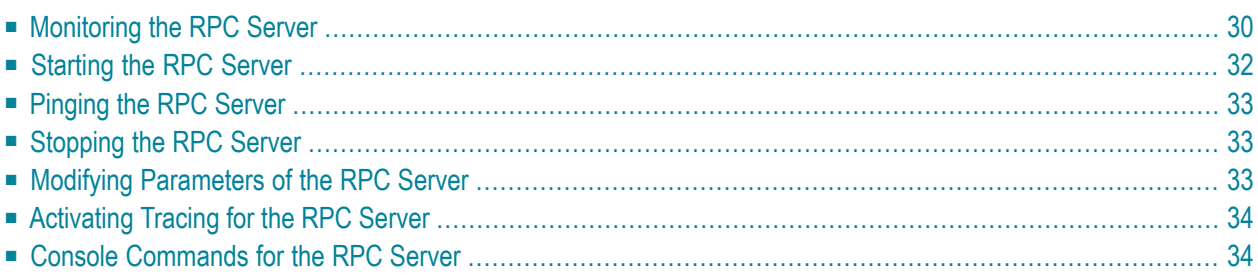

### <span id="page-35-0"></span>**Monitoring the RPC Server**

The parameters in the following screens are described under *[Configuring](#page-18-0) the RPC Server*.

#### **To call the RPC Online Maintenance Facility and display the RPC Broker Parameters**

Start the CICS transaction

```
ERXM [MEM=erxmain-control-block]
```
where *erxmain-control-block* is the name of the ERXMAIN control block. See **ERXMAIN [Control](#page-17-2) [Block](#page-17-2)** under *Customizing the RPC Server*.

The RPC Broker Parameter map is displayed:

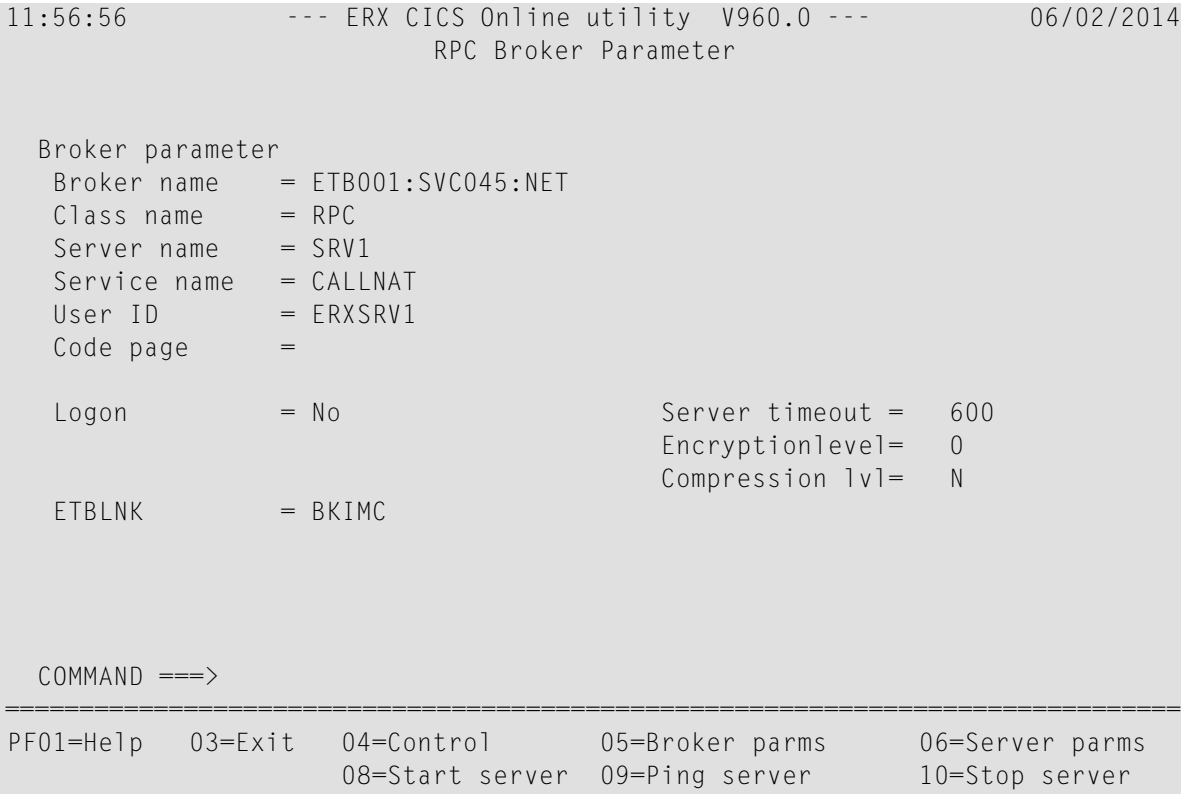

Press **PF05** from any map to return to the RPC Broker Parameter map.

#### **To display the RPC Server Parameters**

Press PF06 from any map and the RPC Server Parameters will be displayed:

12:03:05 --- ERX CICS Online utility V960.0 --- 06/02/2014 RPC Server Parameter Server parameter  $# Min. Workers = 2$  Trace Level = 0 # Max. Workers = 2 Trace Dest.(TD)= CSSL Ending Workers = Never Impersonation = No  $Deployment$  = Yes Restart Cycles = 3  $SMH$  Port  $=$ Server options = SVM AutoSYNC Marshal options= CICS parameter Mapping file = ERXSVM (Prefered) Memory name =  $ERXMAIN$  (V900) Dsn( $ENTIREX.SVMDEV.KSDS$ )<br>Transaction  $ID = ESRV$  0pn Add Rea Upd Del  $Transaction$   $ID = ESRV$  $COMMAND \n==>$ =============================================================================== PF01=Help 03=Exit 04=Control 05=Broker parms 06=Server parms 08=Start server 09=Ping server 10=Stop server

#### **To display the RPC Server Control map**

■ Press **PF04**.

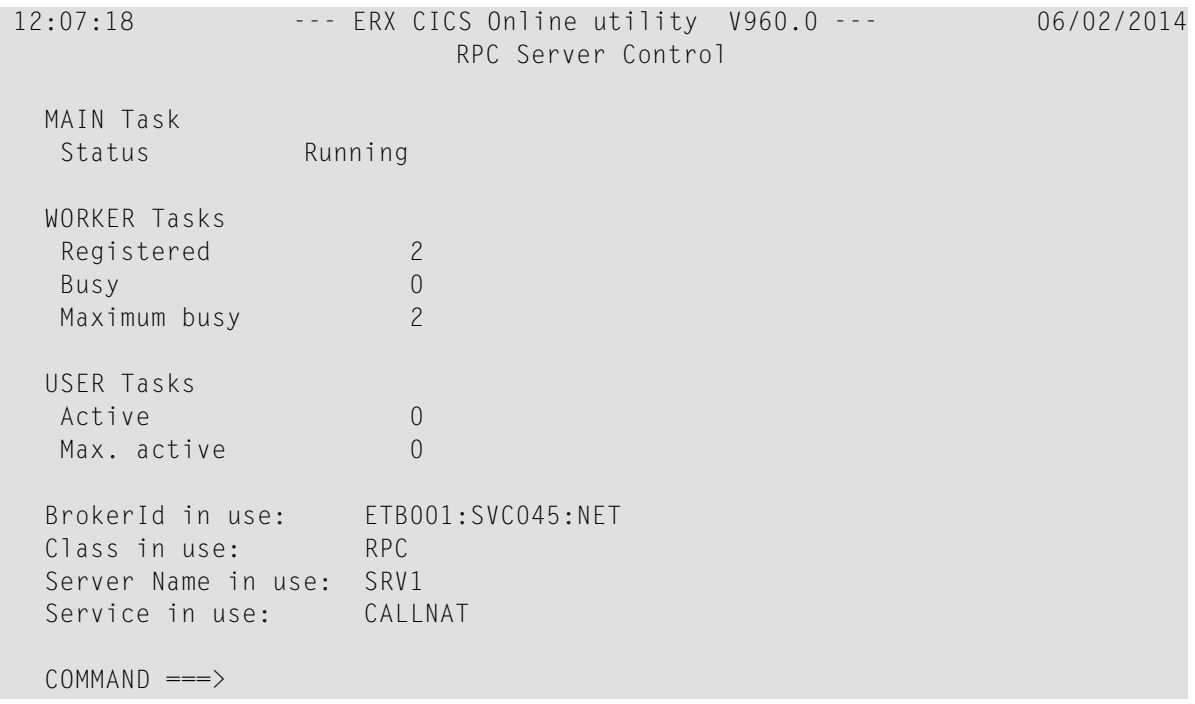

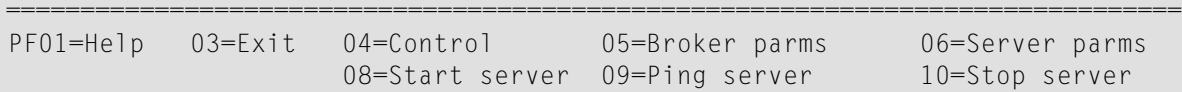

#### **To display help for the RPC Online Maintenance Facility**

Enter Help or press **PF01**.

**To stop the RPC Online Maintenance Facility**

<span id="page-37-0"></span>Enter Exit or press PF03.

### **Starting the RPC Server**

#### **To start the CICS RPC Server using the RPC Online Maintenance Facility**

- 1 Start the CICS transaction ERXM to call the RPC Online Maintenance Facility. See also *[Monit](#page-35-0)oring the RPC [Server](#page-35-0)*.
- 2 Start the server with the **PF08** key or with the command start. The status of the MAIN task (see RPC server control panel) changes to "is running". The defined number (see **[ERXMAIN](#page-17-1) macro** parameter **MINW**) of worker tasks that are registered is displayed.

If an error occurred and the CICS RPC Server is not correctly registered in the broker, but the number of currently active worker tasks is not zero:

- Check with CICS command CEMT INQUIRE TASK whether server instances are already running. If yes, stop them using native CICS commands.
- Verify the server parameters matching your system requirements. See column 2 of table under *[Configuring](#page-18-0) the RPC Server*.
- Then issue command start or use **PF08**.

Alternatively, you can use the start command from the console. See *Console [Commands](#page-39-1) for the RPC [Server](#page-39-1)*.

### <span id="page-38-0"></span>**Pinging the RPC Server**

#### **To ping the CICS RPC Server using the RPC Online Maintenance Facility**

- 1 Start the CICS transaction ERXM to call the EntireX RPC Online Maintenance Facility. See *[Monitoring](#page-35-0) the RPC Server*.
- 2 Issue the command ping or use **PF09**.

#### **Alternative Method**

<span id="page-38-1"></span>■ Use the ping command from the console. See *Console [Commands](#page-39-1) for the RPC Server*.

### **Stopping the RPC Server**

- **To stop the CICS RPC Server using the RPC Online Maintenance Facility**
- 1 Start the CICS transaction ERXM to call the RPC Online Maintenance Facility. See *[Monitoring](#page-35-0) the RPC [Server](#page-35-0)*.
- 2 Issue the stop command or use **PF10**. This ensures correct deregistration from broker and all worker tasks are shut down.

<span id="page-38-2"></span>Alternatively, you can use the stop command from the console. See *Console [Commands](#page-39-1) for the RPC [Server](#page-39-1)*.

### **Modifying Parameters of the RPC Server**

With RPC Online Maintenance Facility commands, CICS RPC Server parameters can be temporarily modified. Modifications are lost if CICS is restarted. The purpose of the commands is to try out easily new configurations. For persistent modifications (setup) of the CICS RPC Server, reassemble the **ERXMAIN [Control](#page-17-2) Block** using the **[ERXMAIN](#page-17-1) Macro**.

#### **To modify the CICS RPC Server parameters using the RPC Online Maintenance Facility**

- 1 Start the CICS transaction ERXM to call the RPC Online Maintenance Facility. See *[Monitoring](#page-35-0) the RPC [Server](#page-35-0)*.
- 2 Use the appropriate RPC Online Maintenance Facility command to modify the parameters. See the column 2 of table under *[Configuring](#page-18-0) the RPC Server*.

### <span id="page-39-0"></span>**Activating Tracing for the RPC Server**

#### **To switch on tracing for the CICS RPC Server using the RPC Online Maintenance Facility**

A prerequisite to switch on tracing is a valid defined trace destination. We recommend defining it permanently, see **[ERXMAIN](#page-17-1) macro** parameter **TRC1**.

- 1 Start the CICS transaction ERXM to call the RPC Online Maintenance Facility. See *[Monitoring](#page-35-0) the RPC [Server](#page-35-0)*.
- 2 Use the command tracelevel=*tracelevel*, where *tracelevel* is one of None, Standard, Advanced or Support. See **[ERXMAIN](#page-17-1) macro** parameter **TRLV**.

Example: tracelevel=Standard

<span id="page-39-1"></span>To evaluate CICS RPC Server return codes, see *EntireX RPC Server Return Codes* under *Error Messages and Codes*.

#### **Console Commands for the RPC Server**

The RPC Online Maintenance Facility ERXM can be used directly from a z/VSE console using the syntax below:

- *task\_id* is the name of the CICS task ID
- *erxmain-control-block* is the name of the **ERXMAIN [Control](#page-17-2) Block**. It can be omitted if the default name ERXMAIN is used.
- No blanks are allowed in the string provided to ERXM, for example MEM=*erxmain-control-block*,CMD=...

#### **To start the CICS RPC Server from a z/VSE console**

Use the following z/VSE command:

*task\_id* ERXM [MEM=*erxmain-control-block*,]CMD=START

#### **To ping the CICS RPC Server from a z/VSE console**

Use the following z/VSE command:

*task\_id* ERXM [MEM=*erxmain-control-block*,]CMD=PING

#### **To stop the CICS RPC Server from a z/VSE console**

■ Use the following z/VSE command:

*task\_id* ERXM [MEM=*erxmain-control-block*,]CMD=STOP

#### **To switch on tracing for the CICS RPC Server from a z/VSE console**

■ Use the following z/VSE command:

*task\_id* ERXM [MEM=*erxmain-control-block*,]CMD=TRACELEVEl=*tracelevel*

For *tracelevel*, see *[Activating](#page-39-0) Tracing for the RPC Server*.

<span id="page-42-0"></span>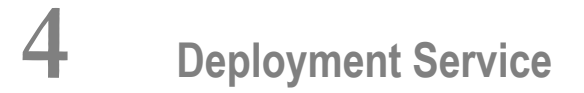

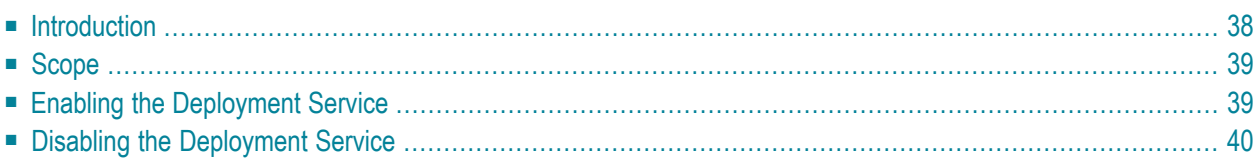

### <span id="page-43-0"></span>**Introduction**

The deployment service is the (server-side) counterpart to the deployment wizard; see *Server Mapping Deployment Wizard*. It is a built-in service of the EntireX RPC server, which can be enabled/disabled by EntireX RPC server configuration settings.

Usage can be restricted to certain users or group of users, using EntireX Security; see *Authorization of Client and Server* under *Overview of EntireX Security* in the EntireX Security documentation.

You need to configure the deployment service only when server-side mapping files are used. There are also client-side server mapping files that do not need configuration here; see *Server Mapping Files for COBOL* in the EntireX Workbench documentation.

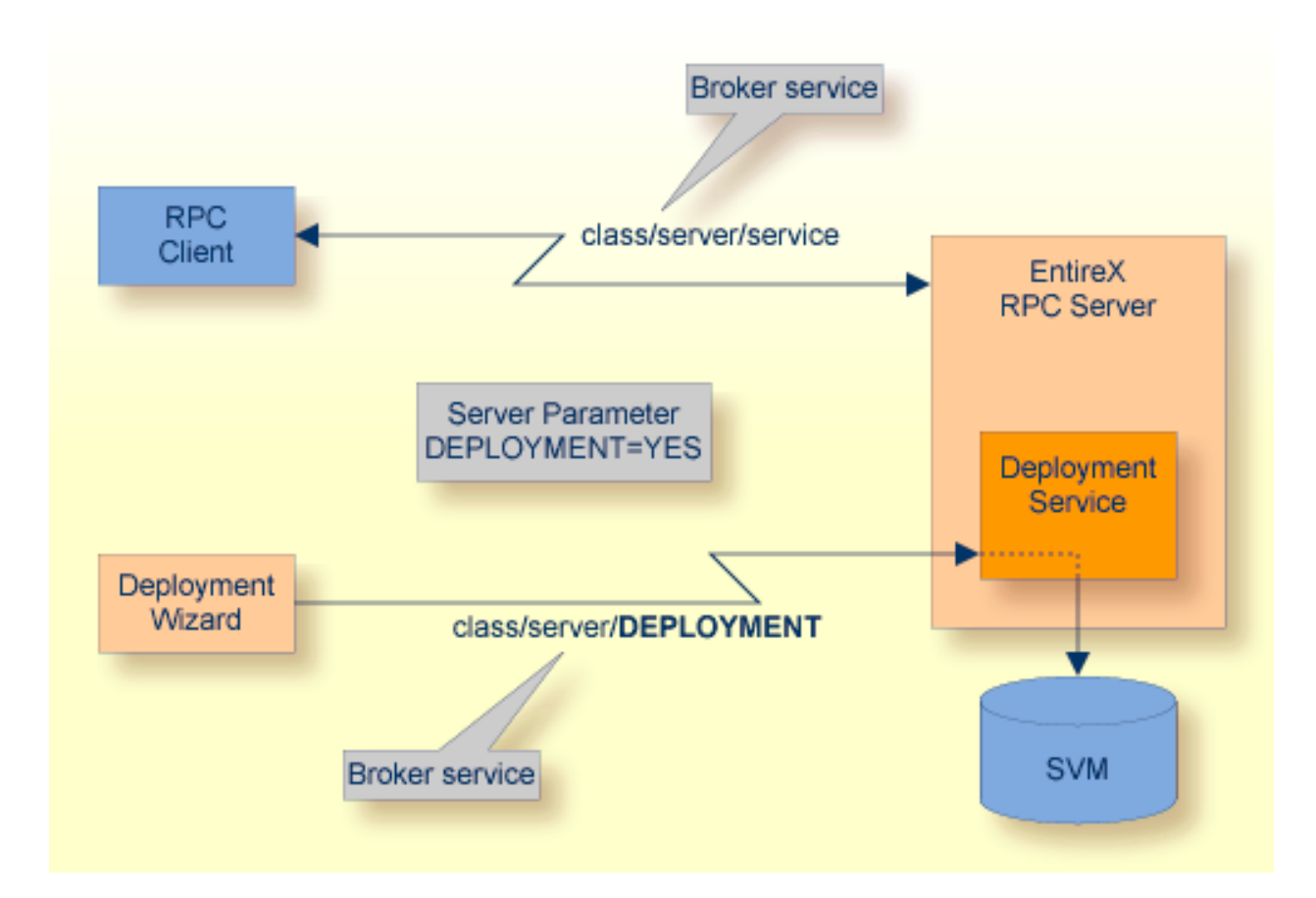

### <span id="page-44-0"></span>**Scope**

The deployment service is used in conjunction with the

- IDL Extractor for COBOL to deploy server-side mapping files with the deployment wizard;
- COBOL Wrapper for RPC server generation to deploy server-side mapping files with the deployment wizard.

See also *Deploying [Server-side](#page-48-0) Mapping Files to the RPC Server*.

<span id="page-44-1"></span>The deployment service uses the same class and server names as defined for the EntireX RPC server, and DEPLOYMENT as the service name, resulting in *class*/*server*/DEPLOYMENT as the broker service. Please note DEPLOYMENT is a service name reserved by Software AG. See broker attribute SERVICE.

### **Enabling the Deployment Service**

#### **To enable the deployment service**

- 1 For a CICS RPC Server, the server-side mapping container (VSAM file) must be installed and configured. See *Step 1: Define a Server-side Mapping Container - VSAMDEF.J (Optional)* under *Installing the z/VSE EntireX RPC Servers*.
- 2 Set *[ERXMAIN](#page-17-1) Macro* parameter DPLY=YES. See **DPLY** under *[Configuring](#page-18-0) the RPC Server*.
- 3 Define in the broker attribute file, under the RPC service, an additional broker service with DEPLOYMENT as the service name and values for class and server identical to those used for the RPC service. For example, if your RPC service is named

CLASS = RPC SERVER = SRV1 SERVICE = CALLNAT

the deployment service requires the following additional service definition in the broker attribute file:

CLASS = RPC SERVER = SRV1 SERVICE = DEPLOYMENT

- 4 Optional. If you need to restrict the use of the deployment service to a selected group of users, use EntireX Security and define security rules forthe *class*/*server*/DEPLOYMENT broker service. The service name DEPLOYMENT is a constant.
	- For a z/OS broker, see *Resource Profiles in EntireX Security* in the EntireX Security documentation.
- For a UNIX or Windows broker, see *Administering Authorization Rules using System Management Hub* in the UNIX and Windows administration documentation.
- Not applicable to a BS2000/OSD or z/VSE broker.

### <span id="page-45-0"></span>**Disabling the Deployment Service**

**To disable the deployment service**

■ Set *[ERXMAIN](#page-17-1) Macro* parameter DPLY=NO. See **[ERXMAIN](#page-17-1) macro** parameter **DPLY**.

The CICS RPC Server will not register the deployment service in the broker.

## <span id="page-46-0"></span>**5 Server-side Mapping Files**

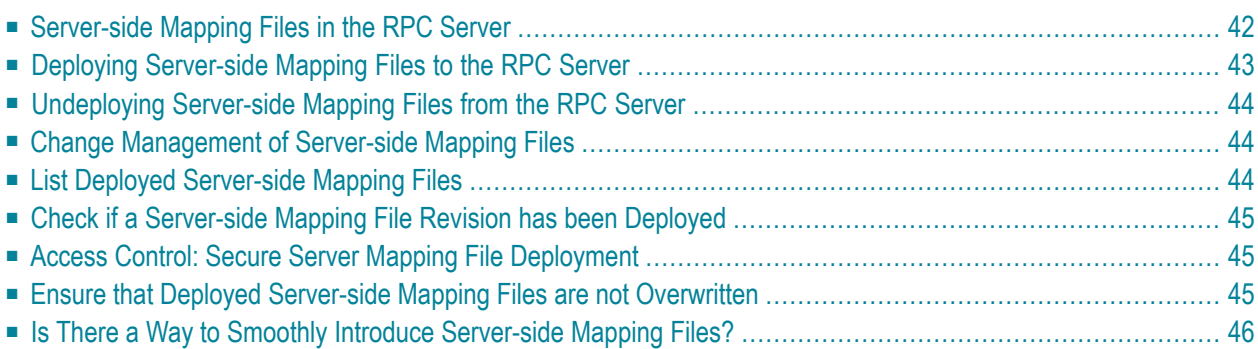

Server mapping enables the RPC server to correctly support special COBOL syntax such as REDEFINEs, SIGN LEADING and OCCURS DEPENDING ON clauses, LEVEL-88 fields, etc. If one of these elements is used, the IDL Extractor for COBOL automatically extracts a server mapping file in addition to the IDL file (interface definition language). Also, the COBOL Wrapper may generate a server mapping file for RPC server generation. The server mapping is used at runtime to marshal and unmarshal the RPC data stream. There are client-side mapping files (EntireX Workbench files with extension .cvm) and server-side mapping files (Workbench files with extension .svm). If you have not used server-side mapping, we recommend you use client-side mapping. See *Server Mapping Files for COBOL* in the EntireX Workbench documentation.

<span id="page-47-0"></span>See also *Source Control of Server Mapping Files* | *Comparing Server Mapping Files* | *When is a Server Mapping File Required?* | *Migrating Server Mapping Files* in the EntireX Workbench documentation.

### **Server-side Mapping Files in the RPC Server**

Under z/VSE, server-side mapping corresponds to lines of EntireX Workbench files with extension .svm. See *Server Mapping Files for COBOL*. The mapping information is stored as records within one VSAM file, the server-side mapping container. This container contains all server-side mapping entries from all EntireX Workbench files with extension .svm. The unique key of the VSAM file file consists of the first 255 bytes of the record: for the type (1 byte), for the IDL library (127 bytes) and for the IDL program (127 bytes).

If *one* server requires a server-side mapping file, you need to provide this to the RPC server:

- Development environments: to deploy new server-side mapping files, see *[Deploying](#page-48-0) Serverside [Mapping](#page-48-0) Files to the RPC Server*.
- Production environments: provide a server-side mapping container (VSAM file) containing all required server-side mapping files to the RPC server. See ERXMAIN macro parameter **SVM**.

If no server requires server-side mapping, you can execute the RPC server without server mapping files:

- Development environments: you can disable the deployment service. See *[Disabling](#page-45-0) the Deployment [Service](#page-45-0)*.
- Production environments: there is no need to provide a server-side mapping container (VSAM file) to the RPC server. See ERXMAIN macro parameter **SVM**.

### <span id="page-48-0"></span>**Deploying Server-side Mapping Files to the RPC Server**

The following approaches are available to deploy a server-side mapping file (EntireX Workbench file with extension .svm; see *Server Mapping Files for COBOL*):

- Server Mapping Deployment Wizard
- FTP and IDCAMS

#### **To deploy a server-side mapping file with the Server Mapping Deployment Wizard**

- 1 Make sure your RPC server is active and that the Deployment Service of the RPC server is properly configured. See *[Deployment](#page-42-0) Service*.
- 2 From the context menu of your IDL file, choose **COBOL > Deploy/Synchronize Server Mapping** and call the Server Mapping Deployment Wizard. See *Server Mapping Deployment Wizard* in the EntireX Workbench documentation.

#### **To deploy a server-side mapping file using FTP and IDCAMS**

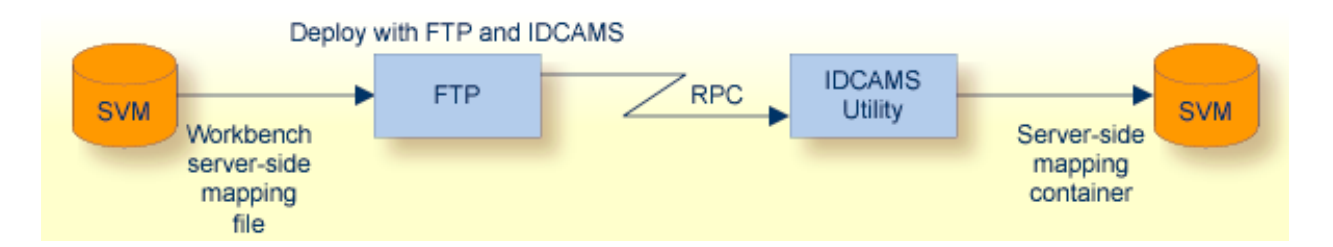

- 1 Make sure the server-side mapping container (VSAM file) is installed. See *Step 1: Define a Server-side Mapping Container - VSAMDEF.J (Optional)* under *Installing the z/VSE EntireX RPC Servers*.
- 2 Allocate a target sequential file on your mainframe.
- 3 Allow write access to the VSAM file mentioned above and usage of IDCAMS tools.
- 4 Transfer the server-side mapping file to the target host, using FTP. You have to switch to text mode and the codepage of the FTP service must be the same as the codepage (locale string) of the RPC server used.
- 5 Install the server mapping contained in the server-side mapping file into the server-side mapping container (VSAM file) with an appropriate IDCAMS job.
	- **Note:** If you omit the keyword REPLACE or define NOREPLACE in the SYSIN data stream of IDCAMS instead, existing server mapping information is not overwritten. This protects server-side mapping records from being overwritten by duplicates.

### <span id="page-49-0"></span>**Undeploying Server-side Mapping Files from the RPC Server**

Use the Server Mapping Deployment Wizard to undeploy a server-side mapping file (Workbench file with extension .svm). See *Server Mapping Files for COBOL*.

#### **To undeploy a server-side mapping file with the Server Mapping Deployment Wizard**

- 1 Make sure your RPC server is active and that the Deployment Service of the RPC server is properly configured. See *[Deployment](#page-42-0) Service*.
- 2 Make sure your IDL file is within an EntireX Workbench directory (folder) without the related server-side mapping file (.svm).
- <span id="page-49-1"></span>3 From the context menu of your IDL file, choose **COBOL > Deploy/Synchronize Server Mapping** and call the Server Mapping Deployment Wizard. See *Server Mapping Deployment Wizard* in the EntireX Workbench documentation. Because there is no related server-side mapping file in the Workbench, all server mapping information related to the IDL file in the RPC server will be removed.

### **Change Management of Server-side Mapping Files**

Under z/VSE, change management for a VSAM file (server-side mapping container, see *[Server](#page-47-0)side [Mapping](#page-47-0) Files in the RPC Server*) is similarto change management for a database. The complete VSAM file can be backed up at any time, for example by using IDCAMS. All updates to the VSAM file done after a backup must be kept.

<span id="page-49-2"></span>All EntireX Workbench server-side mapping files (.svm) added since the last backup should be available. See *Server Mapping Files for COBOL* in the EntireX Workbench documentation.

### **List Deployed Server-side Mapping Files**

Use IDCAMS to list the contents of the server-side mapping container. See *[Server-side](#page-47-0) Mapping Files in the RPC [Server](#page-47-0)*.

```
* $$ JOB JNM=VSAMPRNT,CLASS=0,DISP=D
* $$ LST CLASS=A,DISP=K
                      /* ------------------------------------------------------------ */
/* PRINT CONTENT OF AN SVM VSAM CLUSTER *** ***
/* ------------------------------------------------------------ */
// JOB VSAMPRNT
// DLBL ERXSVM,'ENTIREX.SVMDEV.KSDS',0,VSAM,CAT=VSESPUC
// EXEC IDCAMS,SIZE=AUTO
  PRINT INFILE(ERXSVM) CHAR
/*
/&
* $$ EOJ
```
### <span id="page-50-0"></span>**Check if a Server-side Mapping File Revision has been Deployed**

Server-side mapping records in the server-side mapping container correspond to lines of EntireX Workbench files with extension .svm. See *Server Mapping Filesfor COBOL* in the EntireX Workbench documentation. The records contain a creation timestamp at offset 276 (decimal) in the format *YYYYMMDDHHIISST*. Precision is 1/10 of a second. The creation timestamp can be checked.

<span id="page-50-1"></span>The timestamp can be found on the same offset in the records in the server-side mapping container (VSAM file). See *[Server-side](#page-47-0) Mapping Files in the RPC Server*.

### **Access Control: Secure Server Mapping File Deployment**

<span id="page-50-2"></span>For deployment with the *Server Mapping Deployment Wizard*, use EntireX Security if the broker is running on platforms z/OS, UNIX , Windows or z/VSE. See *Enabling the [Deployment](#page-44-1) Service*.

For IBM deployment tool IDCAMS, use RACF to secure deployment.

### **Ensure that Deployed Server-side Mapping Files are not Overwritten**

For IDCAMS, use the NOREPLACE option to disallow overwriting of duplicate server-side mapping records in the server-side mapping container (VSAM file); see *[Server-side](#page-47-0) Mapping Files in the RPC [Server](#page-47-0)*. See also *Deploying [Server-side](#page-48-0) Mapping Files to the RPC Server*.

### <span id="page-51-0"></span>**Is There a Way to Smoothly Introduce Server-side Mapping Files?**

All EntireX RPC servers can be executed without server-side mapping files. See *[Server-side](#page-47-0) Mapping Files in the RPC [Server](#page-47-0)*. There is no need to install the server-side mapping container if the following conditions are met:

- You do not use features that require server mapping; see *When is a Server Mapping File Required?*
- Server-side type of COBOL mapping is switched on in the EntireX Workbench. If you have not used server-side mapping, we recommend you use client-side mapping. See *Server Mapping Files for COBOL*.

You can also call COBOL servers generated or extracted with previous versions of EntireX mixed with a COBOL server that requires server-side mapping. All EntireX RPC servers are backward compatible.

# <span id="page-52-0"></span>**6 Scenarios and Programmer Information**

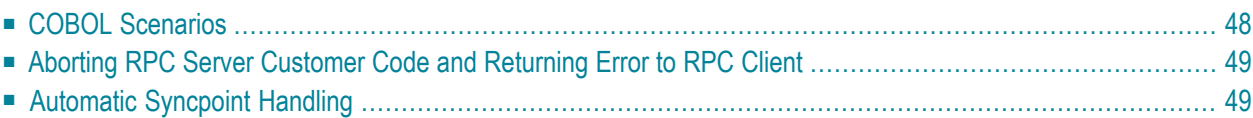

### <span id="page-53-0"></span>**COBOL Scenarios**

- [Scenario](#page-53-1) I: Calling an Existing COBOL Server
- [Scenario](#page-53-2) II: Writing a New COBOL Server

#### <span id="page-53-1"></span>**Scenario I: Calling an Existing COBOL Server**

#### **To call an existing COBOL server**

- 1 Use the *IDL Extractor for COBOL* to extract the Software AG IDL and, depending on the complexity, also a server mapping file. See *When is a Server Mapping File Required?* in the EntireX Workbench documentation.
- 2 Build an EntireX RPC client using any EntireX wrapper. For a quick test you can:
	- use the IDL Tester; see *EntireX IDL Tester* in the EntireX Workbench documentation
	- generate an XML mapping file (XMM) and use the XML Tester for verification; see *EntireX XML Tester* in the XML/SOAP Wrapper documentation

<span id="page-53-2"></span>See *Client and Server Examples for z/VSE CICS* in the COBOL Wrapper documentation for COBOL RPC Server examples.

#### **Scenario II: Writing a New COBOL Server**

#### **To write a new COBOL server**

- 1 Use the *COBOL Wrapper* to generate a COBOL server skeleton and, depending on the complexity, also a server mapping file. See *When is a Server Mapping File Required?* in the EntireX Workbench documentation. Write your COBOL server and proceed as described under *Using the COBOL Wrapper for the Server Side*.
- 2 Build an EntireX RPC client using any EntireX wrapper. For a quick test you can:
	- use the IDL Tester; see *EntireX IDL Tester* in the EntireX Workbench documentation
	- generate an XML mapping file (XMM) and use the XML Tester for verification; see *EntireX XML Tester* in the XML/SOAP Wrapper documentation

See *Client and Server Examples for z/VSE CICS* in the COBOL Wrapper documentation for COBOL RPC Server examples.

### <span id="page-54-0"></span>**Aborting RPC Server Customer Code and Returning Error to RPC Client**

#### **Using EXEC CICS ABEND ABCODE**

This approach applies to all CICS scenarios (all programming languages and all interface types); see *[Supported](#page-14-0) Interface Types*.

The CICS feature EXEC CICS ABEND ABCODE(*myabend*) may be used to indicate application error codes. According to IBM CICS standards, ABEND codes starting with the letter A are reserved for CICS itself and should not be used in your RPC server.

The CICS RPC Server follows these IBM CICS standards and sends back the RPC protocol message

- 1. 10010018 Abnormal termination during program execution. This is returned when an ABEND code starting with the letter "A" is received from CICS, which is a CICS ABEND.
- <span id="page-54-1"></span>2. 10010045 CICS ABEND *myabend* was issued. This is returned when an ABEND code starting with a letter other than "A" is received from CICS, which is an application error situation forced by your RPC server.

### **Automatic Syncpoint Handling**

The CICS RPC Server issues a SYNCPOINT command under the following circumstances:

- After a successful non-conversational request or an end-of-conversation, the server issues a SYNCPOINT COMMIT command. If you are running under CICS with impersonation, this SYNCPOINT command is not executed by the server, but by CICS when the user task is terminated. See *[Im](#page-12-0)[personation](#page-12-0)*.
- After abnormal termination of a non-conversational request or a conversation due to an error, the server performs a SYNCPOINT ROLLBACK command to back out any pending database modifications.